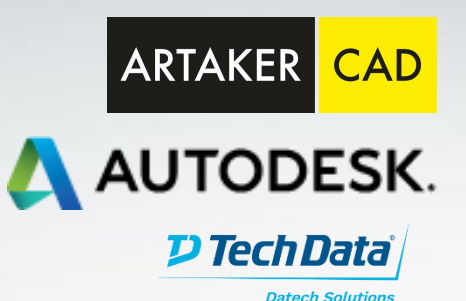

# **TECHNISCHE INFORMATION BIM**

# **Neuerungen in Revit 2021**

**Ausgabe Juni 2020**

**AUTODESK TECHNICAL SPECIALISTS AEC**

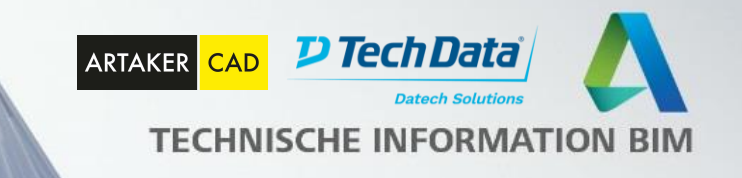

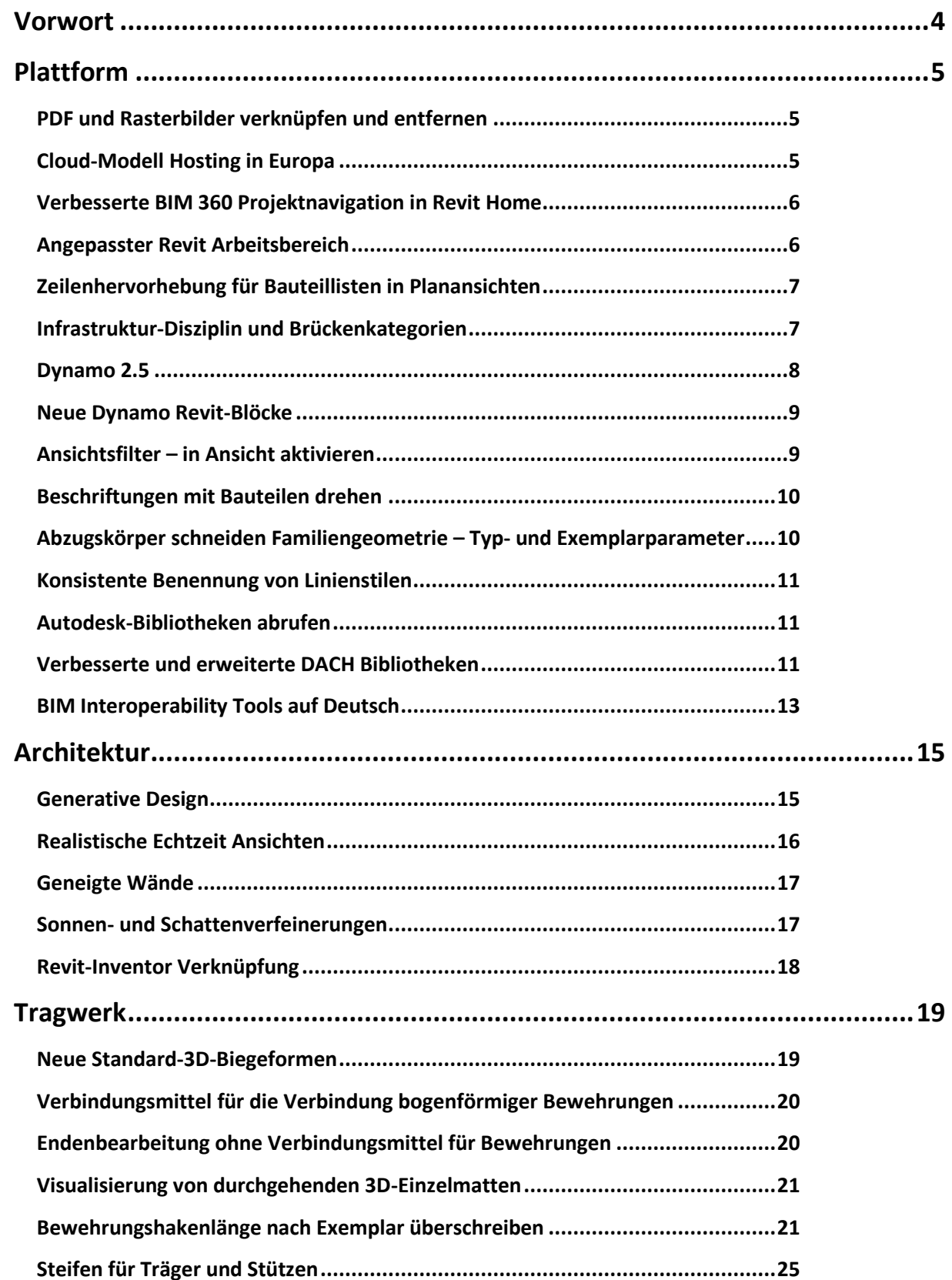

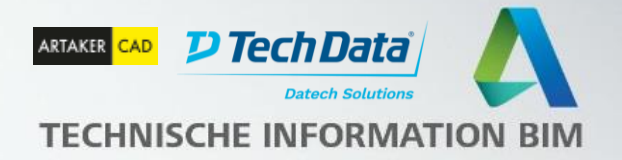

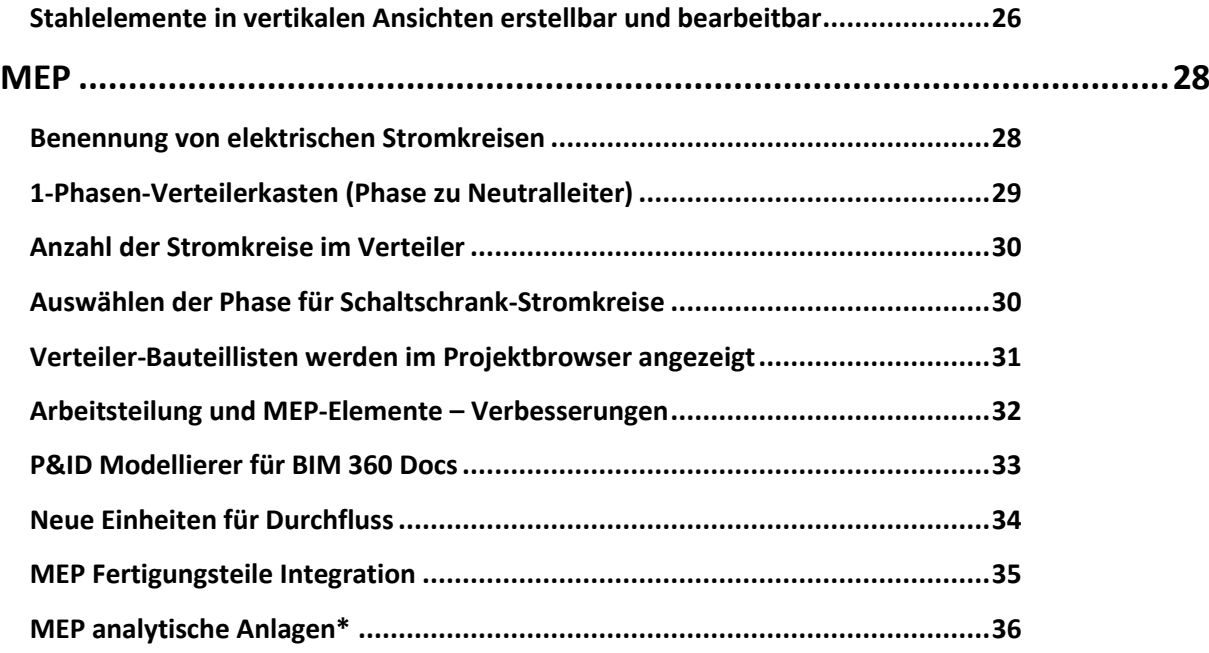

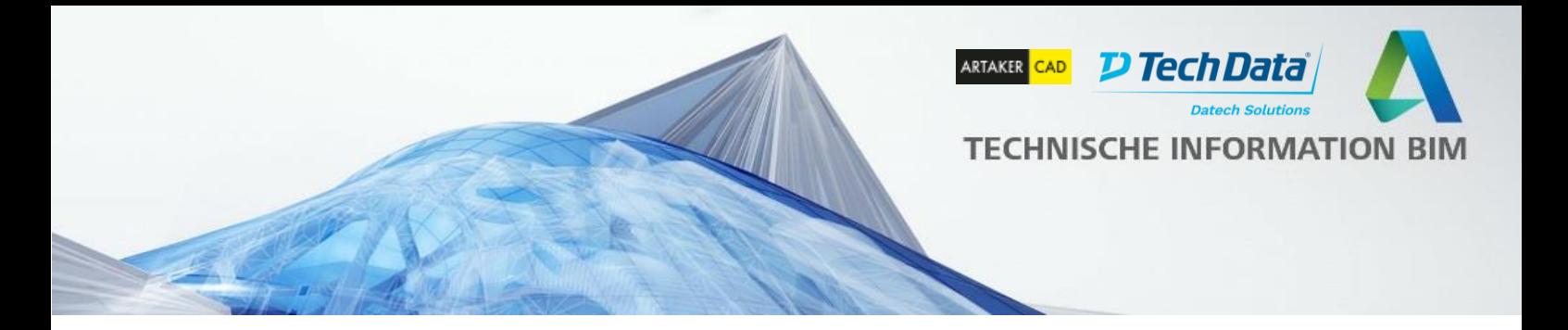

# <span id="page-3-0"></span>**Vorwort**

Diese technische Information beinhaltet die Neuerungen, welche mit dem Revit 2021 Release veröffentlicht wurden. Zum Teil sind auch Neuerungen enthalten, welche schon mit den Punkt-Releases 2020.1 oder 2020.2 herausgekommen sind.

Sollten Sie Ideen für Verbesserungen von Revit haben oder Ihre Stimme vorhandenen Wünschen geben wollen, besuchen Sie [http://www.autodesk.com/revitideas.](http://www.autodesk.com/revitideas) Wünsche auf Deutsch können Sie zusätzlich im [Forum der Revit User Group DACH](https://www.rug-dach.de/forum.html) erstellen.

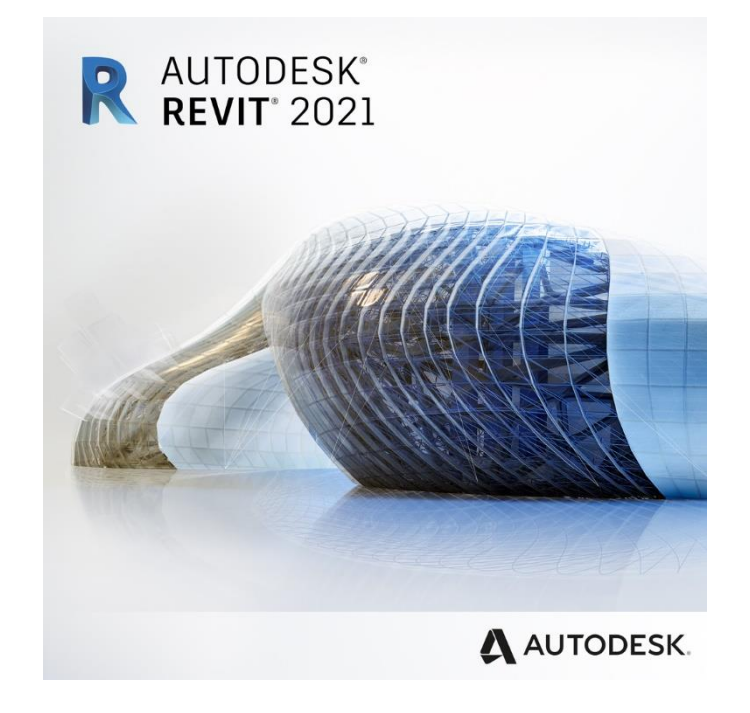

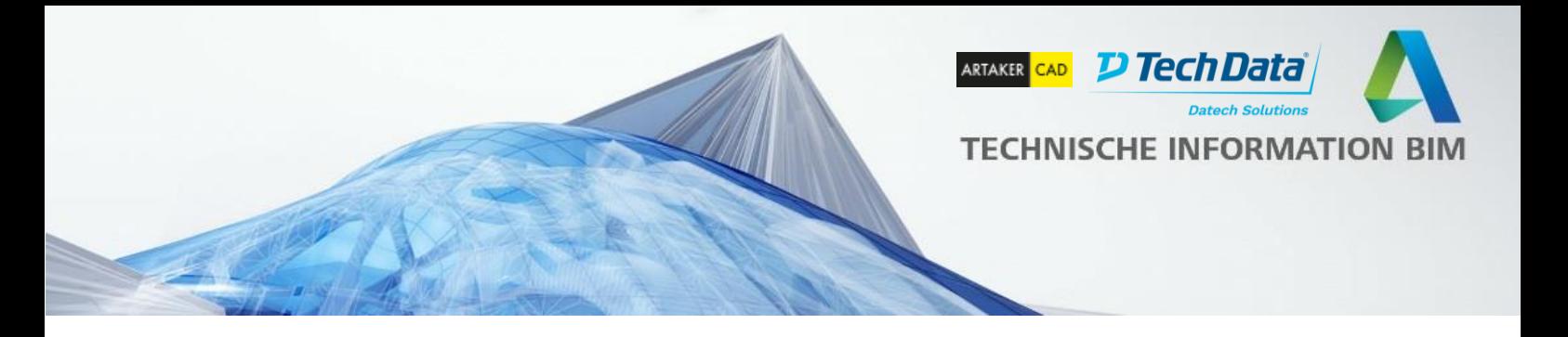

### <span id="page-4-0"></span>**Plattform**

# <span id="page-4-1"></span>**PDF und Rasterbilder verknüpfen und entfernen**

Die Verwendung von PDF- und Bilddateien ist weiter verbessert. In Revit 2021 gibt es jetzt die Möglichkeit, PDFs und Bilder zu verknüpfen. Die Dateien können aus lokalen oder Cloud-Speicherorten geladen werden. So ist es einfacher, die Informationen aktuell zu halten, ohne die Revit Dateigröße zu vergrößern.

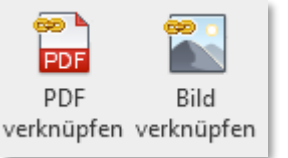

Diese neue Funktion verbessert die Sortierung den Daten und erlaubt die Auswahl von mehreren Elementen für Lösen-Erneut Laden-Entfernen Operationen. Verknüpfungen können in Import-Exemplaren umgewandelt werden. Mit der Option "Anzeigen" kann man die PDF oder das Bild im Model finden.

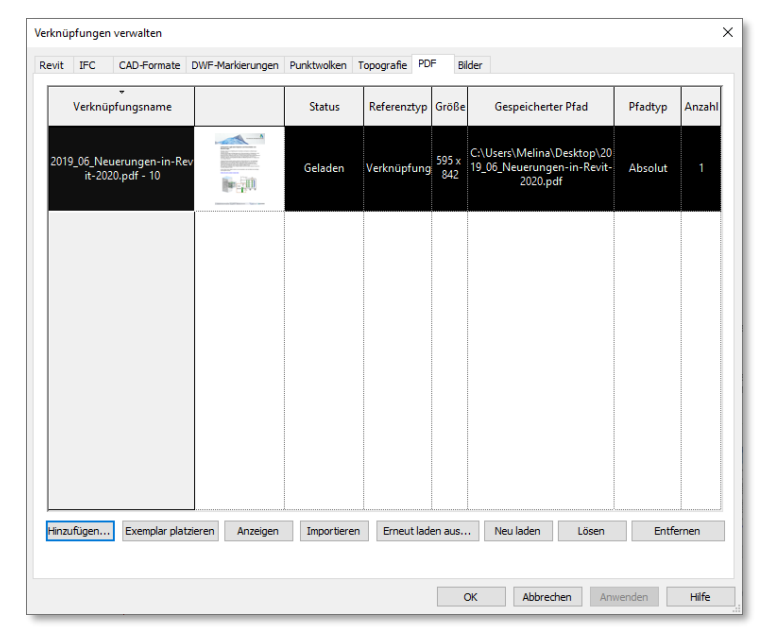

# <span id="page-4-2"></span>**Cloud-Modell Hosting in Europa**

Revit 2021 Anwender haben die Möglichkeit, ihre Cloud Modelle in Europa Rechenzentren zu speichern. Das gilt für Modelle mit Arbeitsteilung (mit Verwendung von Revit Cloud Worksharing) und für Modelle ohne Arbeitsteilung (mit Verwendung der Speicheroption Cloud-Modell). Der Speicherort ist abhängig von dem BIM 360 Account.

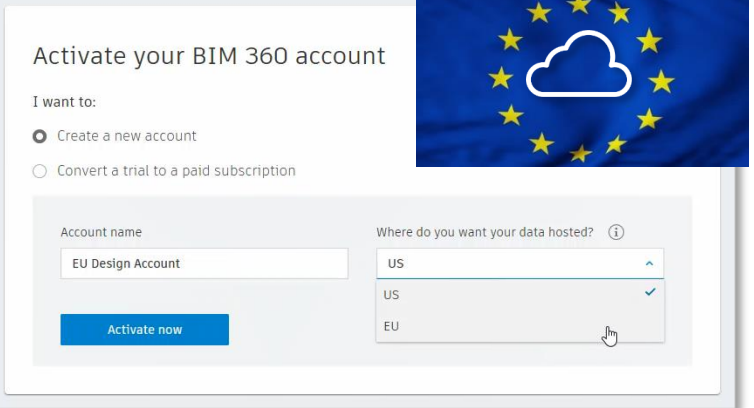

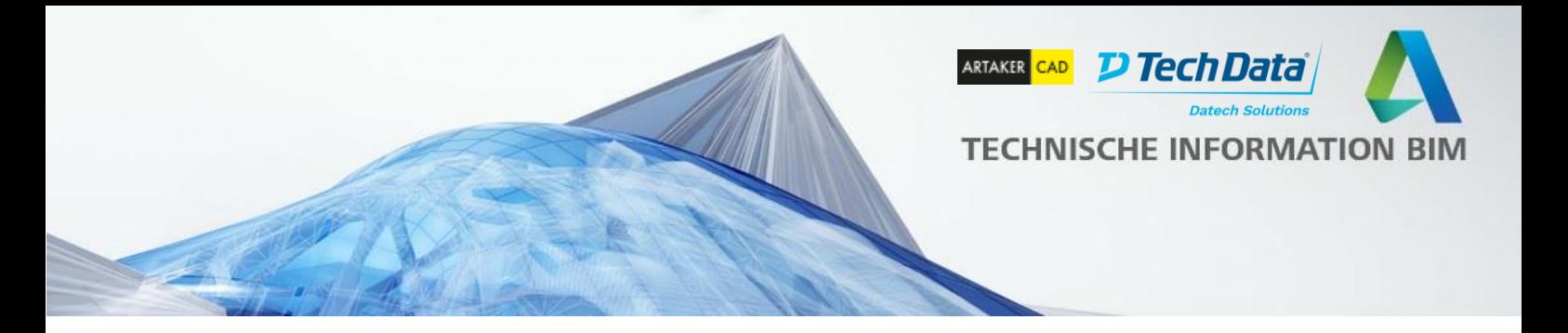

### <span id="page-5-0"></span>**Verbesserte BIM 360 Projektnavigation in Revit Home**

BIM 360 Anwender finden Verbesserungen in der Projektnavigation in Revit Home, die ihre Arbeit in BIM 360 Projekten erleichtern.

Es ist einfacher zwischen zuletzt verwendeten Dateien und Cloud-basierten Modellen zu unterscheiden. Mit der Suchfunktion kann man das richtige Projekt in einer langen Projektliste schneller finden.

Die **BIM 360** Verknüpfung ermöglicht direkten Zugriff auf das Projekt in BIM 360 aus Revit.

Weitere Verknüpfungen zu der Online-Hilfe werden auf dem unteren linken Bereich von Revit Home angezeigt.

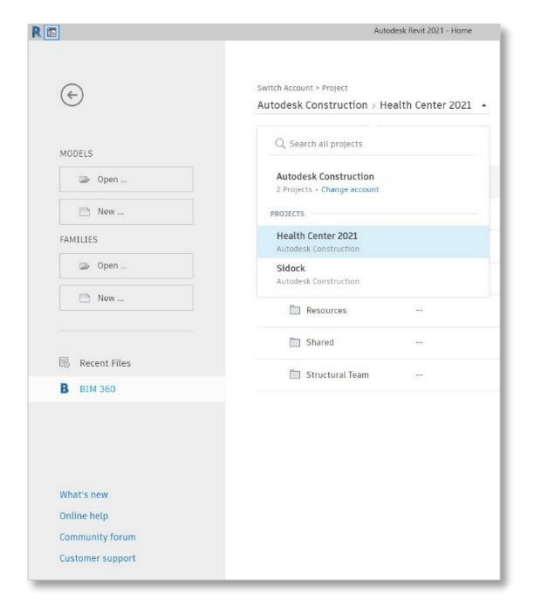

### <span id="page-5-1"></span>**Angepasster Revit Arbeitsbereich**

Für die Personalisierung der Benutzeroberfläche gibt es in Revit 2021 eine zusätzliche Möglichkeit. Beim Starten nach der Installation erscheint ein Dialogfenster, über die der Anwender seine primäre Arbeitsrolle und alle zutreffenden Disziplinen auswählen kann. Im nächsten Schritt wird eine angepasste Benutzeroberfläche vorgeschlagen. Der Anwender kann diesen Vorschlag akzeptieren und die angepasste Benutzeroberfläche wird gespeichert, oder die Änderungen verwerfen und mit den Standardeinstellungen weiterarbeiten.

Diese Einstellung kann jederzeit in den Revit Optionen geändert werden.

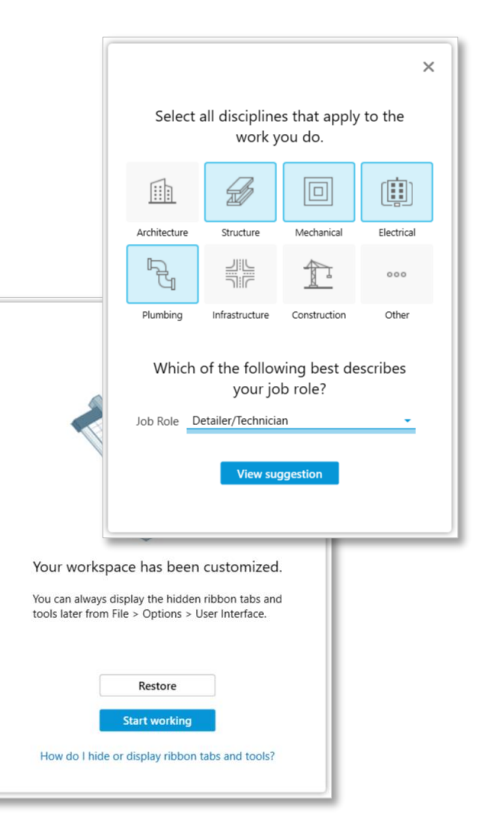

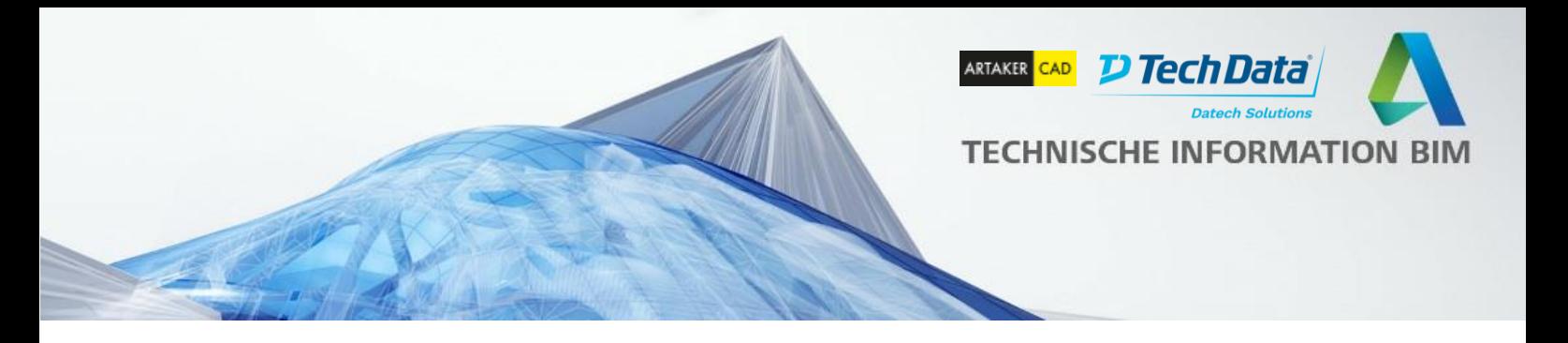

# <span id="page-6-0"></span>**Zeilenhervorhebung für Bauteillisten in Planansichten**

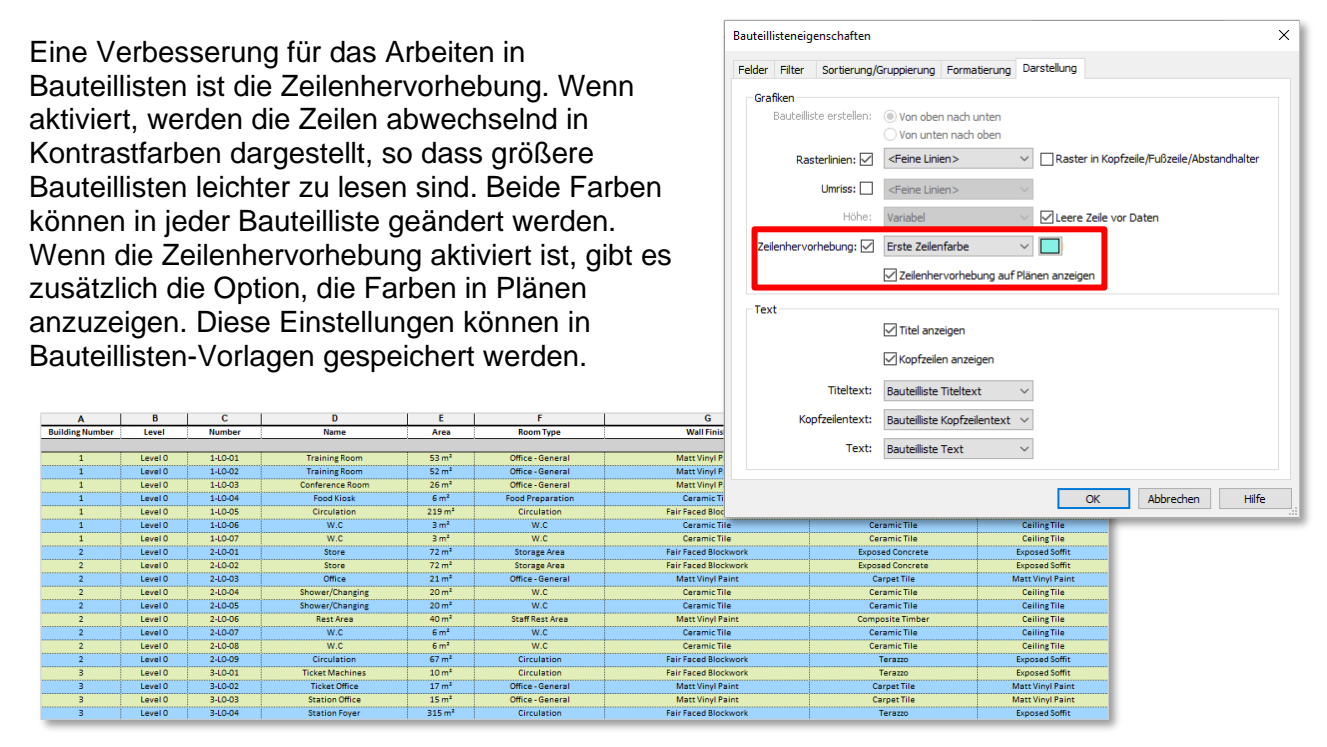

#### <span id="page-6-1"></span>**Infrastruktur-Disziplin und Brückenkategorien**

Die Unterstützung für multidisziplinäre BIM Projekte wurde speziell für Brückenbauprojekte erweitert.

Folgende Neuerungen sind in Revit 2021 inkludiert:

- Kategorie-Filter für die Infrastruktur-Disziplin
- Modellkategorien und -unterkategorien für Brücken
- Brückenbeschriftung-Kategorien

Mit diesen neuen Kategorien kann die Darstellung von Brückenelementen besser gesteuert werden (Überschreibungen Sichtbarkeit/Grafiken, Objektstile, Beschriftungen und Bauteillisten).

Notiz: Diese Kategorien unterstützen den Arbeitsablauf Verbundene Brücke (Infraworks>Revit). Das Erstellen von neuen Revit Modellfamilien basierend auf diesen Kategorien ist nicht unterstützt (neue Beschriftungsfamilien in diesen Kategorien können erstellt werden).

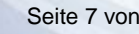

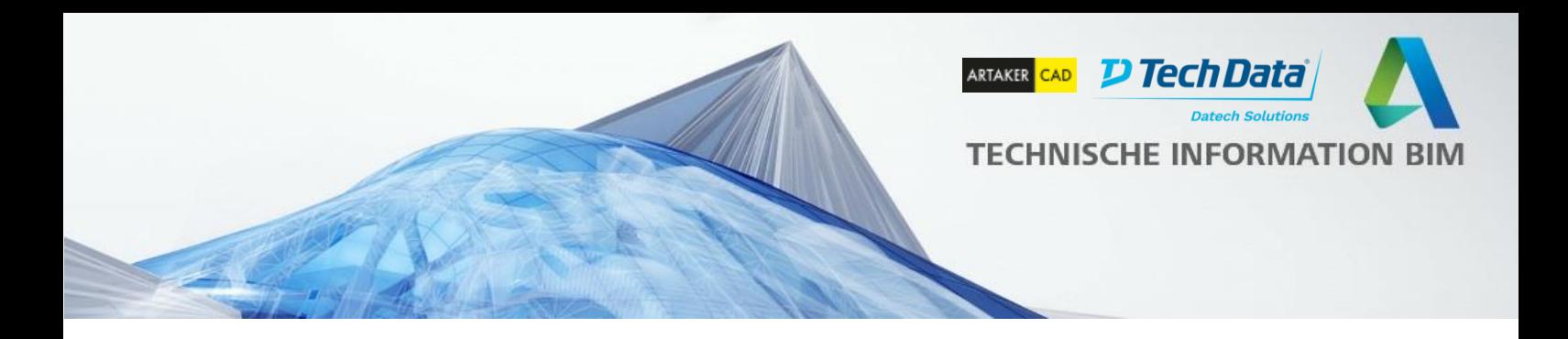

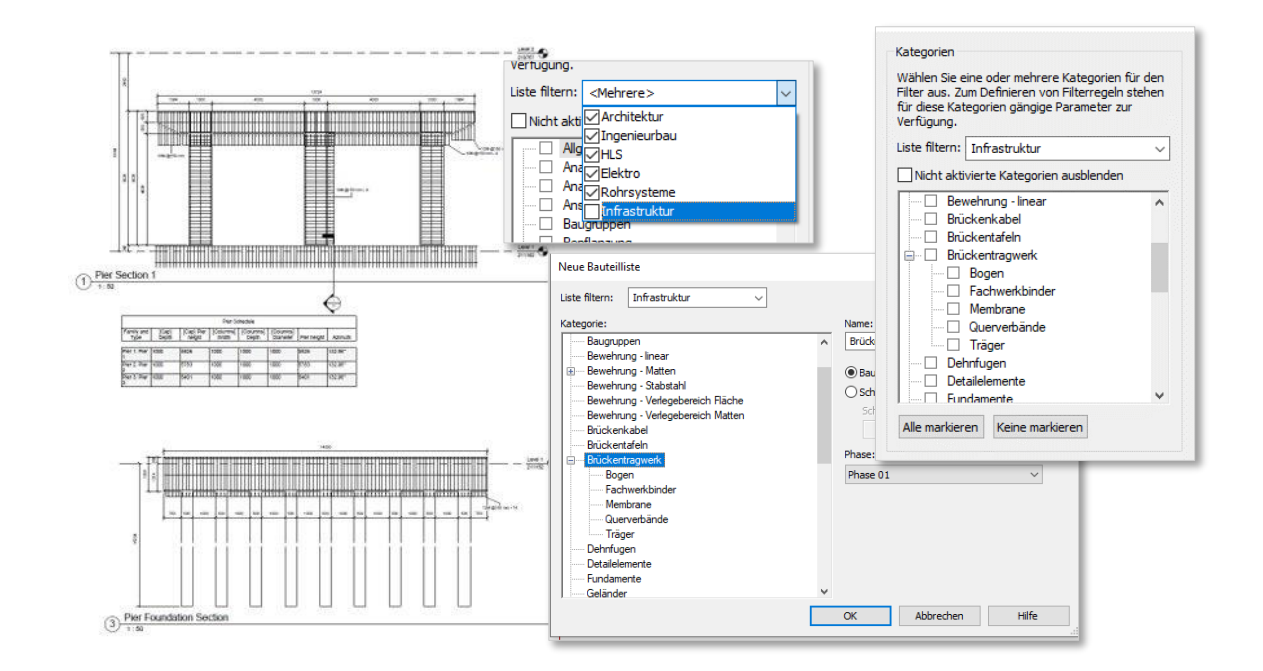

# <span id="page-7-0"></span>**Dynamo 2.5**

Dynamo 2.5 ist in der Revit 2021 Installation inkludiert. Weitere Dynamo Updates sind in den Punkt-Releases von Revit enthalten und Anwender müssen nicht mehr Aktualisierungen von Dynamo manuell durchführen.

Dynamo 2.5 findet notwendige Pakete in dem Arbeitsbereichsreferenzen Viewer und informiert automatisch, wenn Pakete fehlen. Dieser Viewer listet sowohl alle Pakete, die im Skript verwendet werden, als auch ihre Version und Status. Änderungen gibt es auch in der Oberfläche des Package-Managers.

Weiterhin gibt es deutliche Performance Verbesserungen, besonders bei größeren Skripten, die Änderungen in einem Revit Modell durchführen.

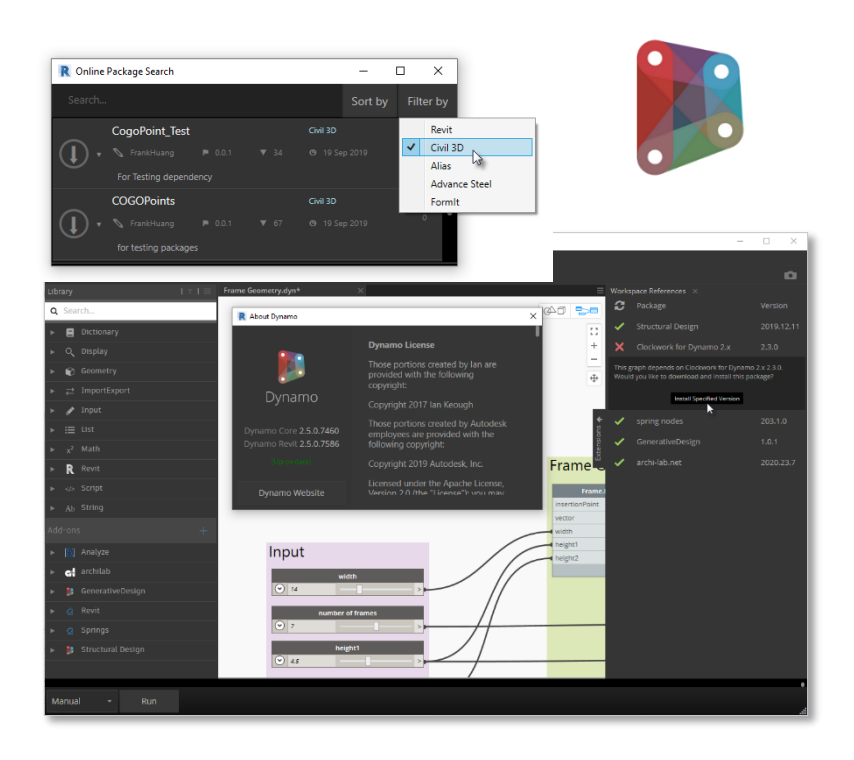

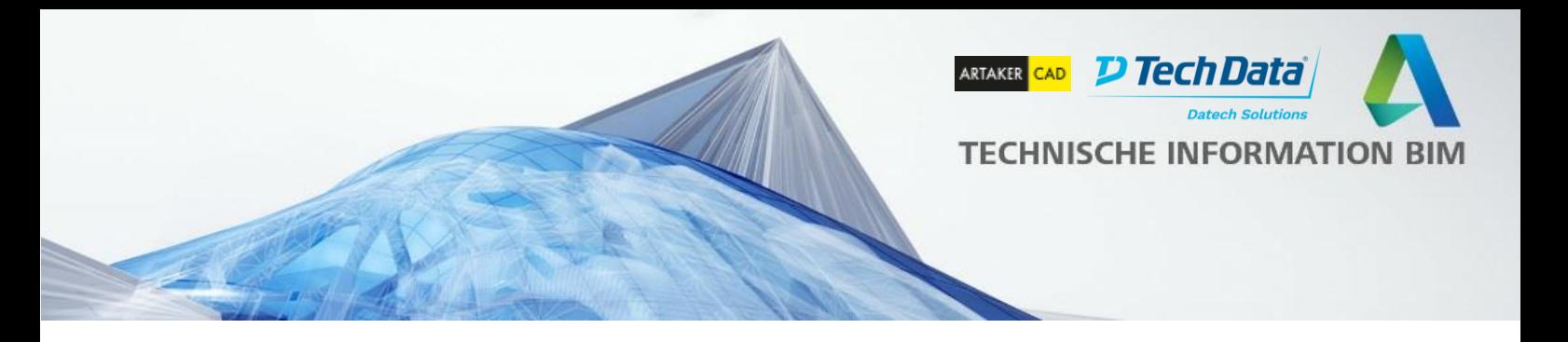

#### <span id="page-8-0"></span>**Neue Dynamo Revit-Blöcke**

In Revit 2021 sind 10 neue Knoten in der Dynamo Standard Bibliothek verfügbar. Diese Knoten unterstützen häufig gewünschte Operationen für Geometrieverbindungen, Sperren/Entsperren und Hosting von Revit Elementen.

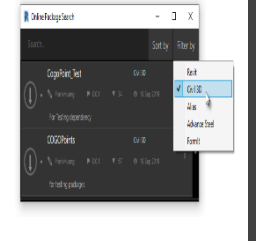

Delete

✿

52

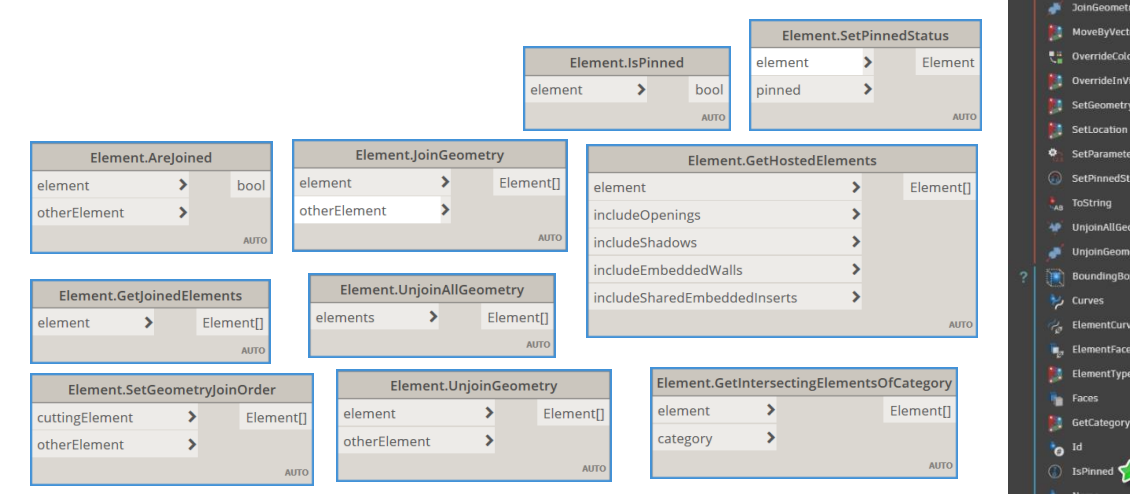

### <span id="page-8-1"></span>**Ansichtsfilter – in Ansicht aktivieren**

Revit Anwender haben die Möglichkeit, Ansichtsfilter über den Dialog *Sichtbarkeit/Grafiken* zu erstellen.

In Revit 2021 hat dieser Dialog eine neue Spalte "In Ansicht aktivieren". So können Ansichtsfilter einfach aktiviert/deaktiviert werden und müssen nicht mehr entfernt werden.

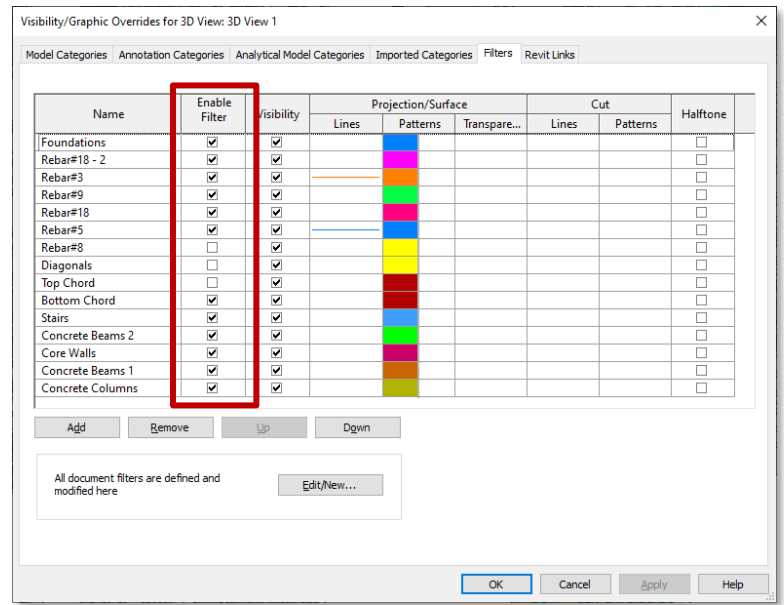

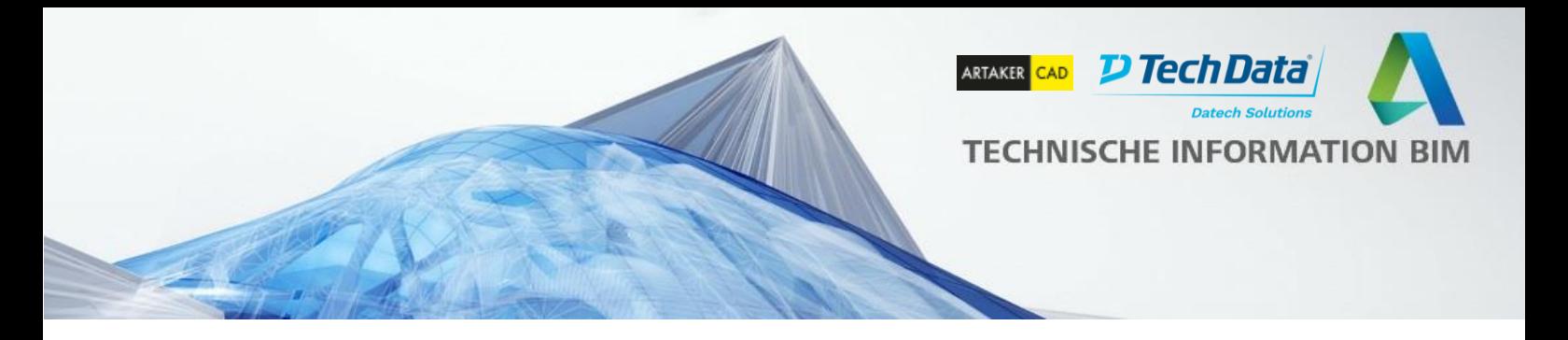

#### <span id="page-9-0"></span>**Beschriftungen mit Bauteilen drehen**

Bauteilbeschriftungen in vorherigen Revit Versionen konnten nicht automatisch mit den Elementen gedreht werden. In Revit 2021 kann dieses Verhalten gesteuert werden.

Beim Auswählen der Beschriftung und Öffnen im Familieneditor (Familie bearbeiten) sollte in den Eigenschaften der Parameter "Mit Bauteil drehen" aktiviert werden. Die Beschriftung wird dann im Projekt der Orientierung von dem Objekt folgen, an dem sie angehängt ist.

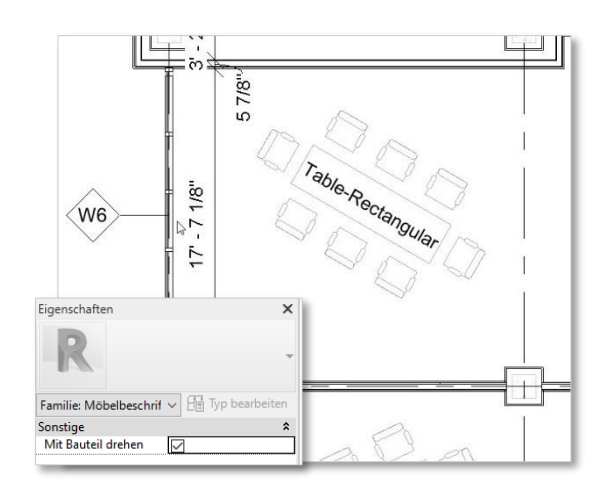

### <span id="page-9-1"></span>**Abzugskörper schneiden Familiengeometrie – Typ- und Exemplarparameter**

Abzugskörper in Familien können in Revit 2021 mit Typ- und Exemplarparameter verknüpft werden. Anwender können mit dieser Funktion das Verhalten von Abzugskörpern in Familien genauer steuern: es ist nicht mehr notwendig, mehrere Familien zu erstellen, wenn das Ergebnis mit einer Familie möglich ist.

Zum Beispiel können die Abzugskörper mit dieser Funktion in bestimmten Familientypen Geometrien schneiden, und in anderen Familientypen nicht.

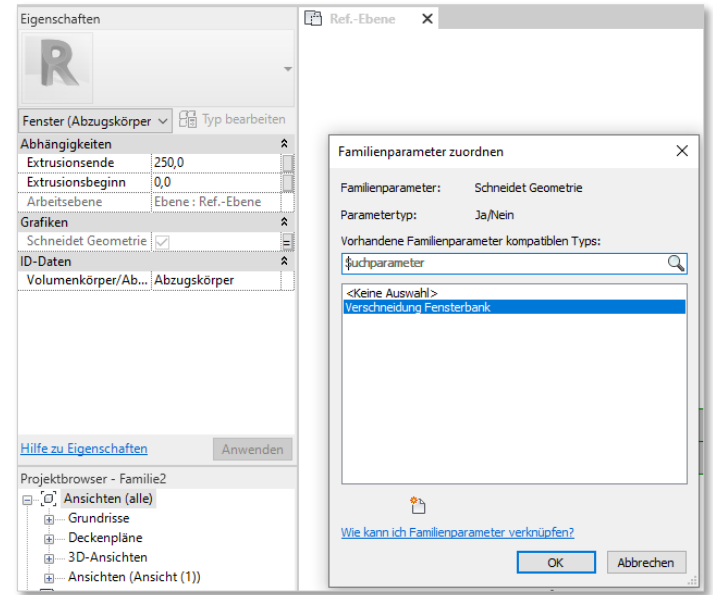

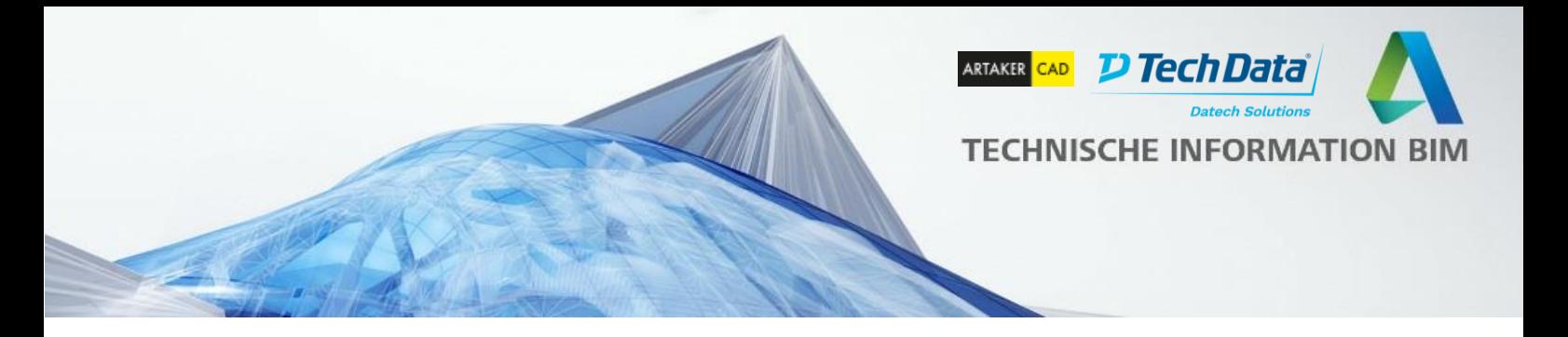

### <span id="page-10-0"></span>**Konsistente Benennung von Linienstilen**

Die vom System genutzten Revit Linienstile sind jetzt konsistent benannt und eingeklammert, so dass sie am Ende der Linienstilliste angezeigt werden.

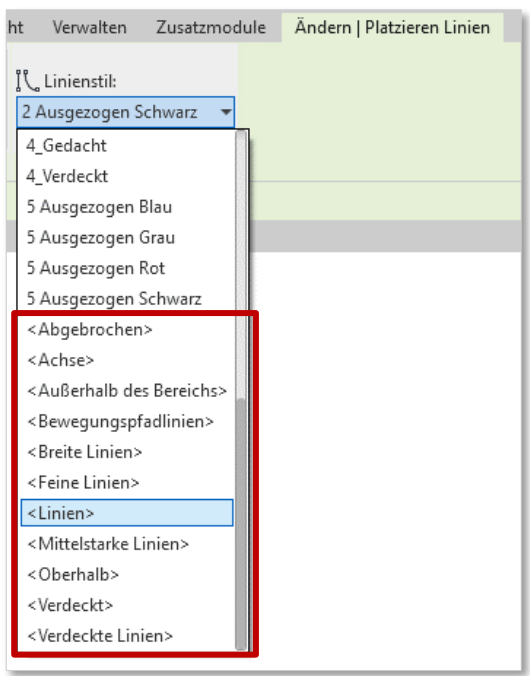

# <span id="page-10-1"></span>**Autodesk-Bibliotheken abrufen**

Um die Revit Installationsdaten klein zu halten, wurde ein großer Teil der Bibliothek aus der Standard-Installation entfernt. Eine neue Schaltfläche "Autodesk-Inhalt abrufen" ist in der Registerkarte "Einfügen" verfügbar. Anwender, die mit den Standard Bibliotheken arbeiten, können schnell und einfach auf die online Bibliotheken zugreifen.

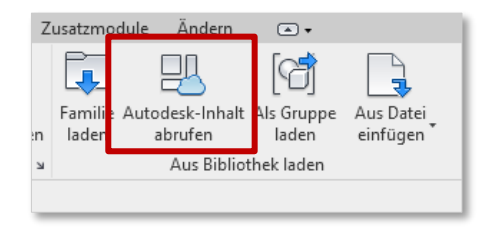

# <span id="page-10-2"></span>**Verbesserte und erweiterte DACH Bibliotheken**

Durch Ihr Feedback konnten wir die in Revit 2019 und 2020 neu erstellte Bibliothek weiter verbessern und kleine Fehler beheben. So haben wir unter anderem die Kategorie der **Fenstersprossen** angepasst, so dass diese nun auch der Kategorie "Allgemeines Modell" zugeordnet werden. Damit lassen sich Fensterlisten wieder schneller und besser auswerten, da die Sprossen nicht als einzelnes Fenster gelistet werden, die man erst ausfiltern muss.

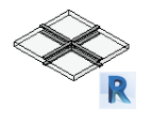

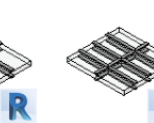

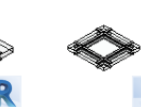

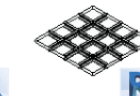

4x4.rfa

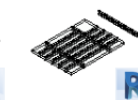

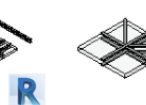

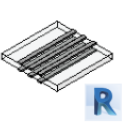

AM - Sprosse Kreuzsprosse 4-tlg.rfa

AM - Sprosse AM - Sprosse Kreuzsprosse Kreuzsprosse 6-tlg.rfa 8-tlg.rfa

AM - Sprosse Kreuzsprosse 9-teilig mit Randabstand.rfa

AM - Sprosse AM - Sprosse Kreuzsprosse ab Kreuzsprosse variabel.rfa

AM - Sprosse Kreuzsprosse Y.rfa

AM - Sprosse mehrteilig senkrecht.rfa

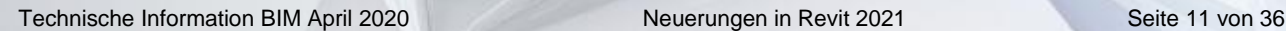

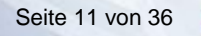

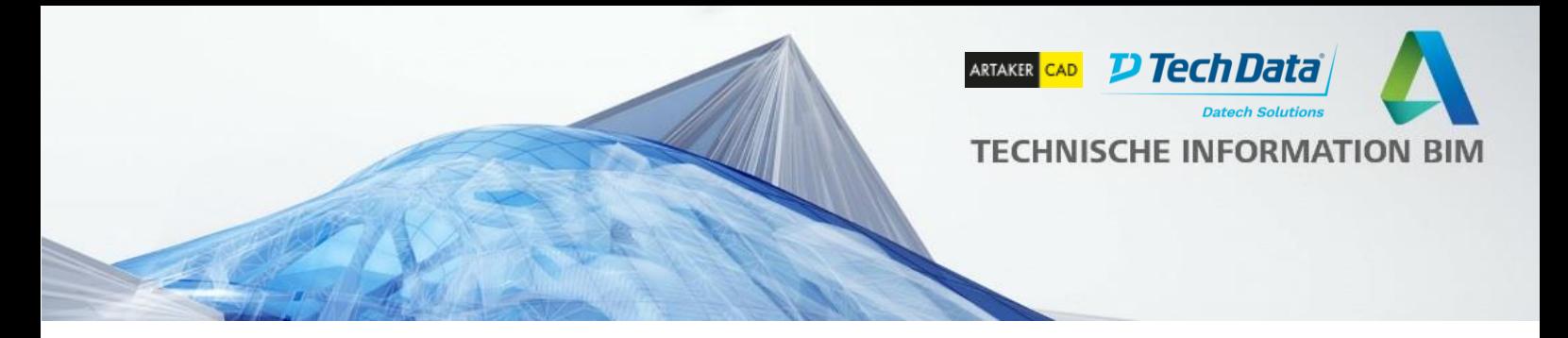

Weiterhin haben wir die viel gelobte neue **Holzbaubibliothek** noch leicht ergänzt und verbessert, wie z.B. die graphische Hervorhebung der Abzugskörper für Verschneidungen für ein leichteres Bearbeiten der Abmessungen. Über die Unterkategorie "Holzbau – Abzugskörper" im Skelettbau kann die Sichtbarkeit einfach ausgeschaltet werden.

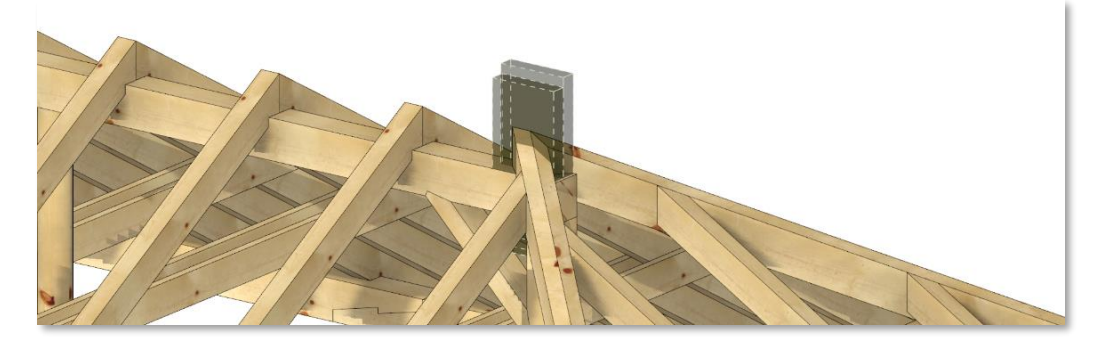

37 komplett neue Familien haben wir im Bereich **Tunnelbau Ausstattungen und Verkehrszeichen** entwickelt, da wir den Anwendungsbereich von Revit immer mehr auch in die Infrastruktur erweitern. Dazu gehören neue parametrische Verkehrszeichen, Leiteinrichtungen, Beleuchtungen, Ventilatoren, Notrufkabinen, Kameras, Fluchttüren, Durchfahrtsbegrenzungen, Geschwindigkeitsüberwachung, Lautsprecher, etc.

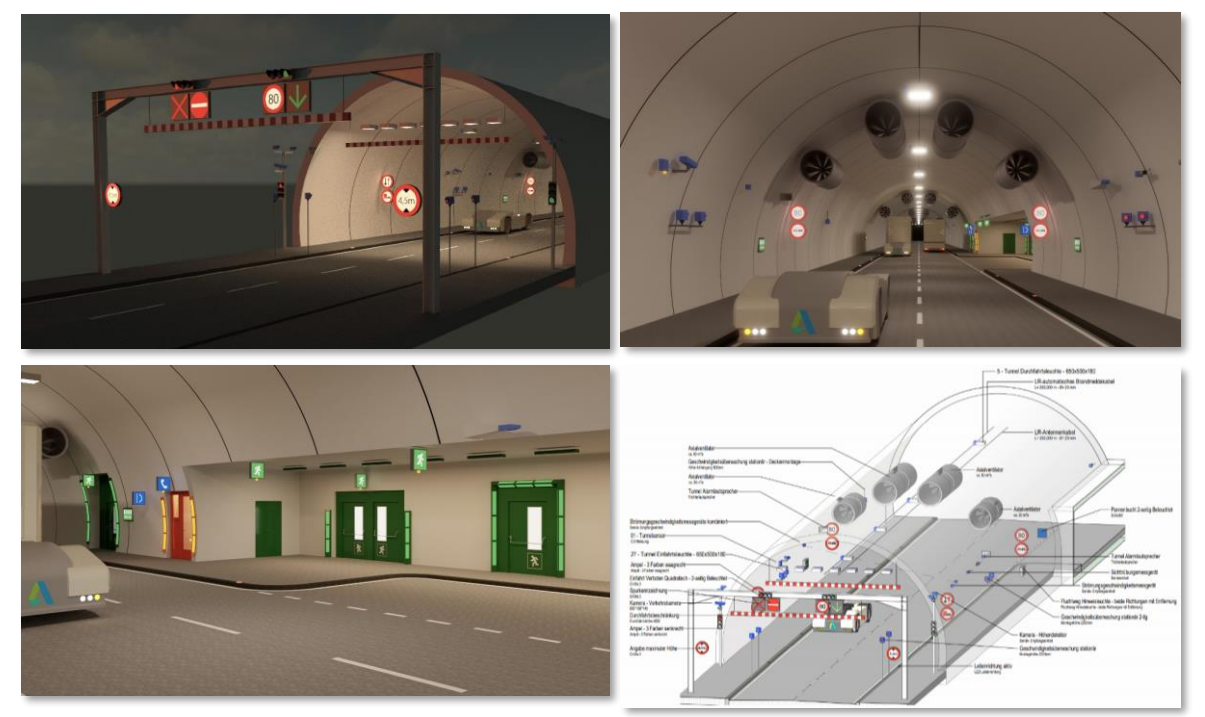

Die Familien befinden sich mit Revit 2020.0 noch im Bereich "Architektur – Bauteil". Eine Änderung in "Ingenieurbau – Bauteil" ist geplant und wird demnächst für Neuinstallationen umgesetzt.

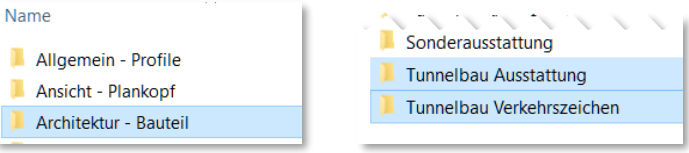

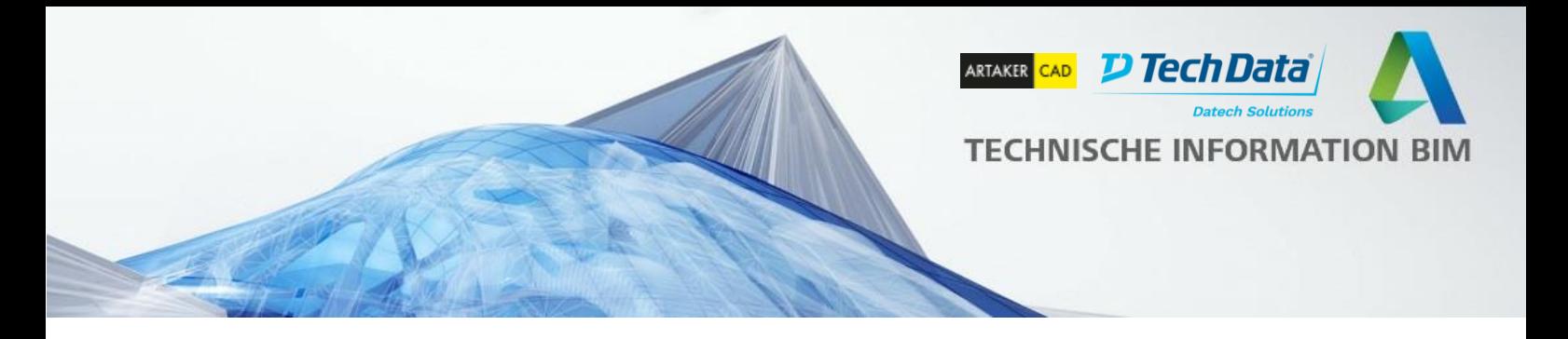

#### <span id="page-12-0"></span>**BIM Interoperability Tools auf Deutsch**

Die im Rahmen des UK BIM Mandats von Autodesk entwickelten Zusatzwerkzeuge für die Überprüfung der Modellqualität sowie einfachere Verwaltung von Klassifizierungen in Revit sind bereits seit einigen Jahren unter [http://biminteroperabilitytools.com](http://biminteroperabilitytools.com/) verfügbar.

Seit März 2021 sind diese Werkzeuge nun auch für DACH lokalisiert und können einfach über die Autodesk Desktop App installiert werden. Die Sprache der Werkzeuge passt sich dabei der Revit Sprache an. Ein Update der BIM Interoperability Tools ermöglicht auch die Lokalisierung für Revit 2020 / 2019.

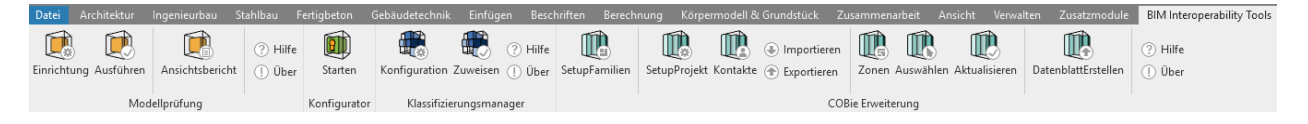

Die BIM Interoperability Tools für Revit bieten folgende Funktionen:

**Modellüberprüfung (Model Checker)** kann das Revit Modell automatisiert auswerten und nach bestimmten Regeln prüfen, wie z.B. ob bestimmte Parameter ausgefüllt sind, ob vorgegebenen Schreibweisen eingehalten wurden, ob doppelte Elemente an derselben Stelle vorhanden sind bzw. ob die Brandschutzklassen von Türen und Wänden übereinstimmen.

Mit der Installation erhalten Sie eine Reihe von Prüfprotokollen im XML Format, die Sie direkt auf Ihr Modell anwenden können.

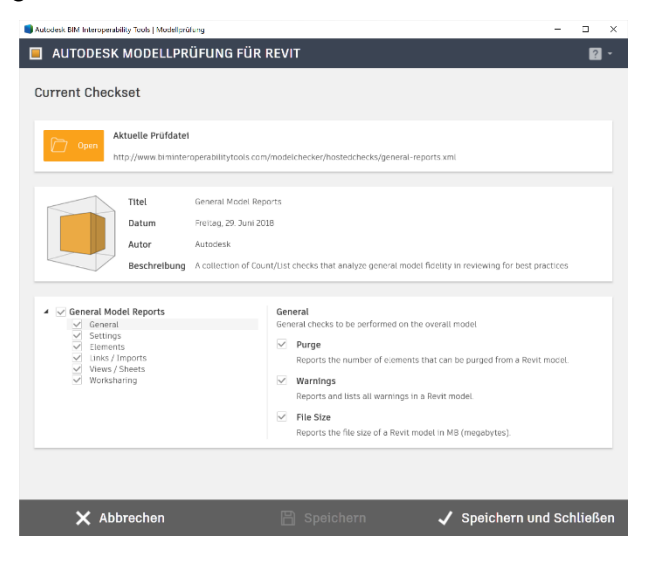

#### Mit dem **Konfigurator für Modellüberprüfung** ist eine einfache Anpassung der mitgelieferten

Prüfprotokolle bzw. die Erstellung eigener Prüfungen anhand von logischen Abfragen möglich.

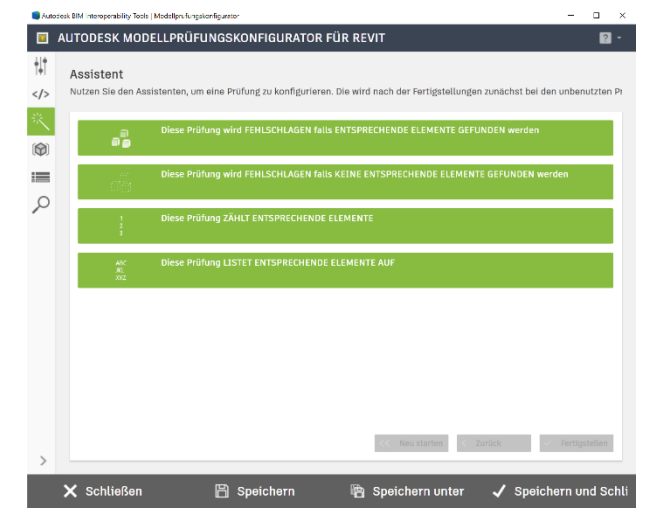

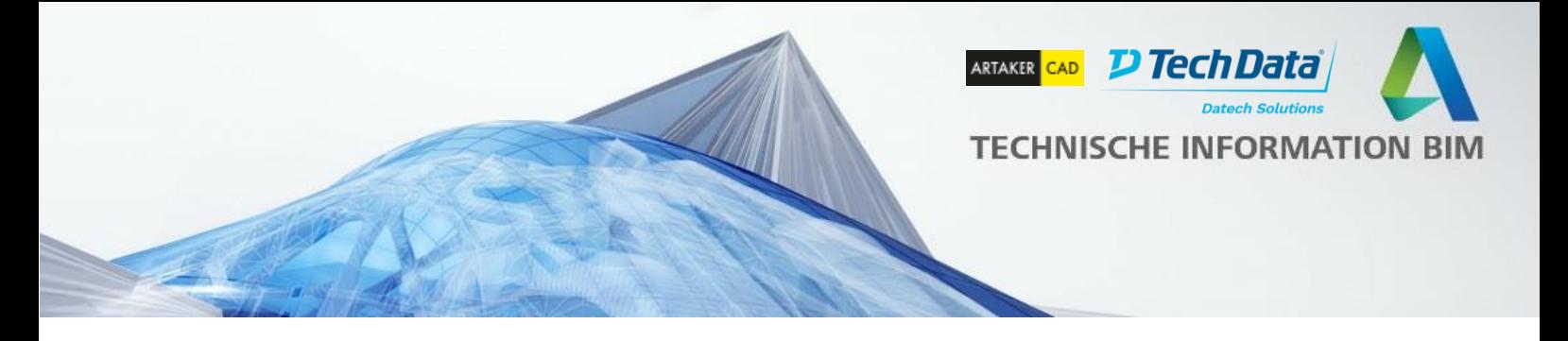

Die Ergebnisse der Modellüberprüfung können anschließend visuell auch mit Hilfe von speziellen Microsoft PowerBI Vorlagen ausgewertet werden:

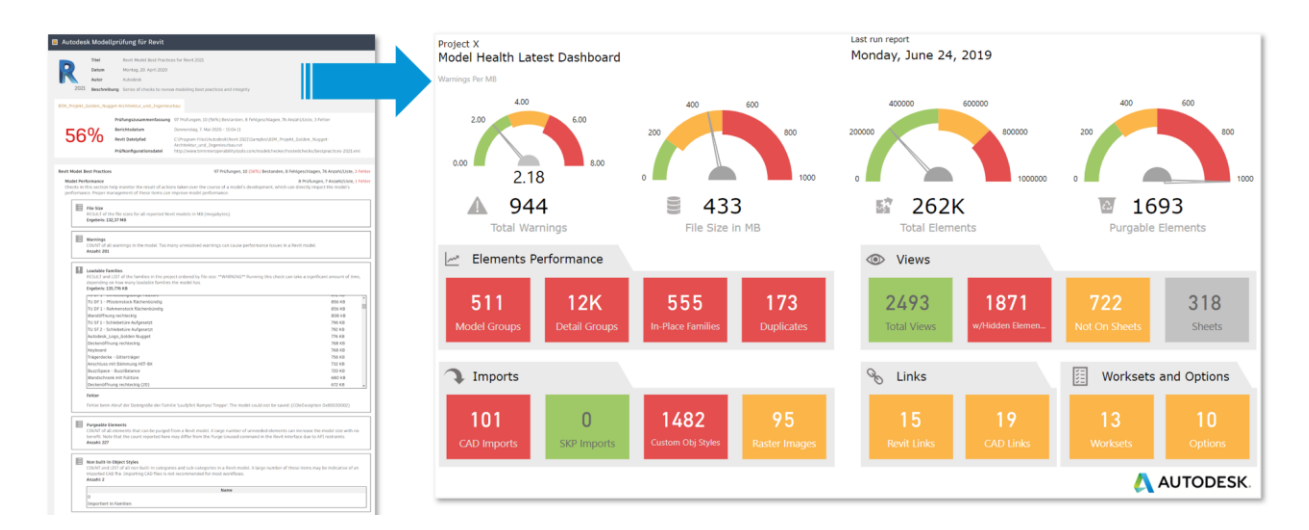

Die Vorlagen sowie die genaue Dokumentation finden Sie unter <https://www.biminteroperabilitytools.com/modelchecker.php>

Der **Klassifizierungsmanager** ermöglicht die einfache Zuweisung von Klassifizierungen wie z.B. Uniclass oder auch IFC Klassen zu Revit Elementen.

Die Klassifizierungen werden dabei in Form von Excel Dateien hinterlegt, so dass Sie die Möglichkeit haben, diese auch auf Ihre Anforderungen bzw. Firmenstandards anzupassen. Die Werte können anhand der aktuellen Auswahl gefiltert und anschließend aus einer Liste ausgewählt werden. Mit dem Klassifizierungsmanager können alle Revit-Parameter befüllt werden.

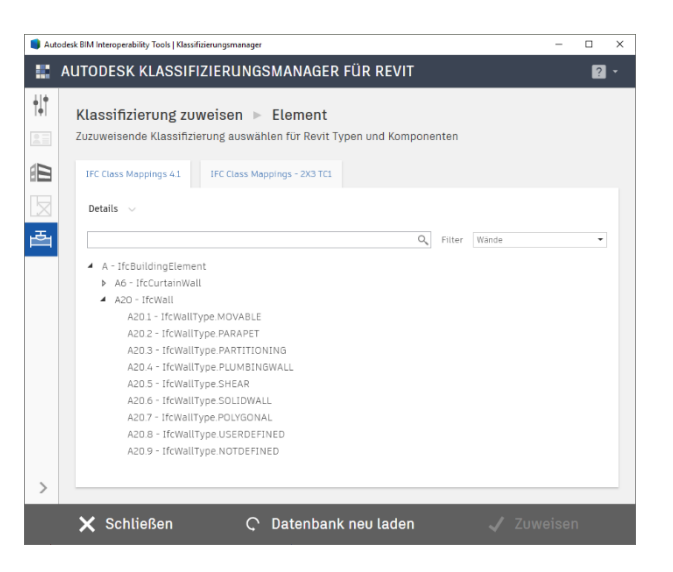

Die **COBie Erweiterung** ermöglicht die Vorbereitung des Modells an Facility Management unter Einhaltung des COBie Standards.

Dieser Standard ist im deutschsprachigen Raum noch nicht weit verbreitet, kann allerdings bei internationalen Projekten gefordert werden.

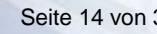

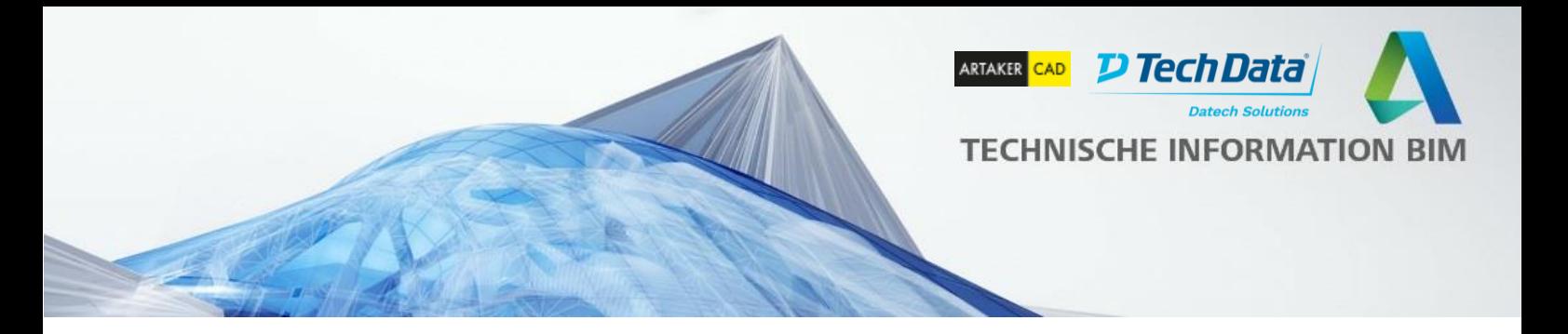

# <span id="page-14-0"></span>**Architektur**

### <span id="page-14-1"></span>**Generative Design**

Generative Design ist ein Entwurfsprozess, der die automatisierte Erstellung und Auswertung vieler Designalternativen ermöglicht. Bisher waren viele Generative Design Tools schwer zu bedienen, da sie Programmierkenntnisse und das Verständnis genetischer Algorithmen erfordert haben.

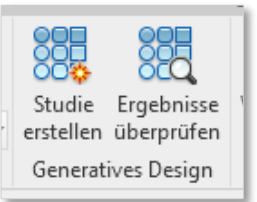

Mit Revit 2021 ist Generative Design nun jedem Revit Nutzer zugänglich und ermöglicht die Generierung von Designalternativen direkt aus der Planungssoftware heraus.

Das Generative Design für Revit bietet einen Satz von Beispielstudien, die die Möglichkeiten des Tools aufzeigen:

#### 1. **Arbeitsbereich-Layout**

generiert eine Schreibtischanordnung unter Berücksichtigung von Türen, Fenstern und Stützen. Nach der Ausführung der Studie können Designalternativen grafisch untersucht, gefiltert und priorisiert werden. Durch die Option "Revit Elemente erstellen" kann anschließend aus einer gewählten Option das Revit Modell aktualisiert werden. In diesem Fall werden die Schreibtische direkt im Modell platziert.

#### 2. **Fensteransicht maximieren**

bestimmt die Position in einem Raum mit dem besten Blich nach Außen.

#### **3. Drei-Quader-Körpermodell**

erstellt Alternativen von drei einfachen Entwurfskörpern, um Geschossflächen zu maximieren und gleichzeitig die Fassadenflächen zu minimieren.

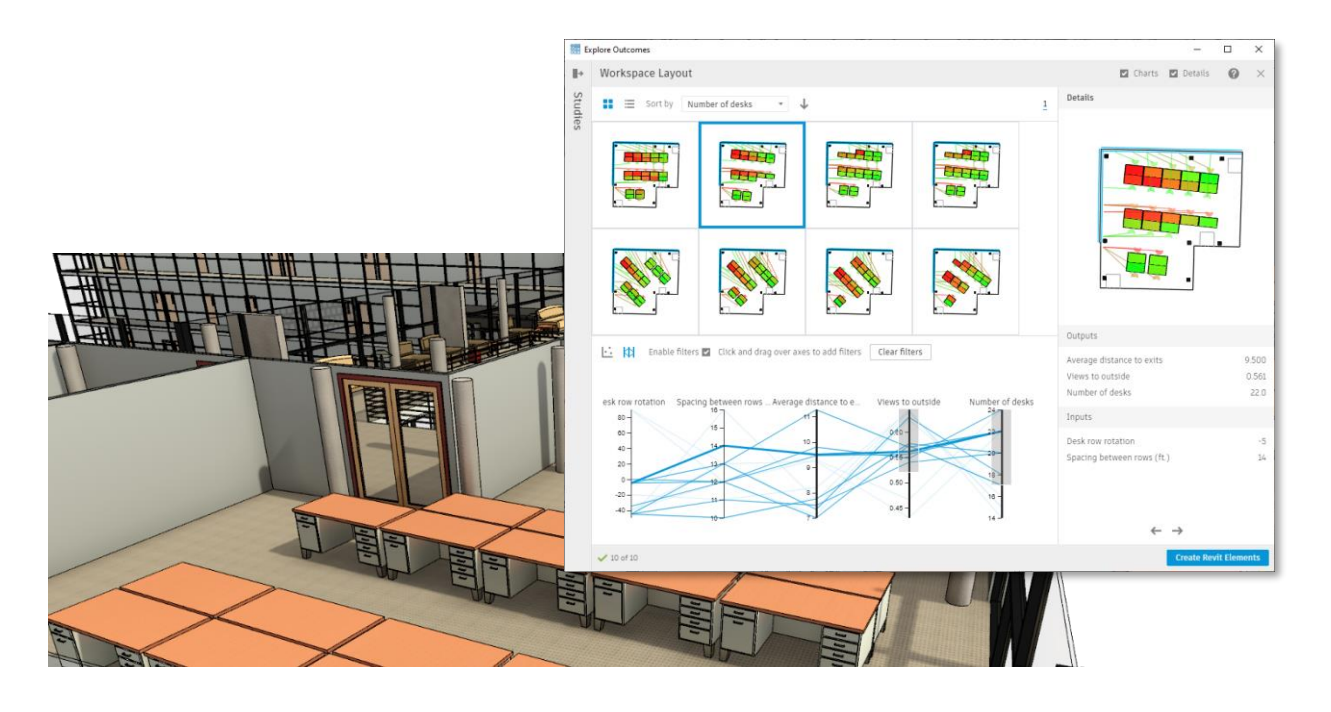

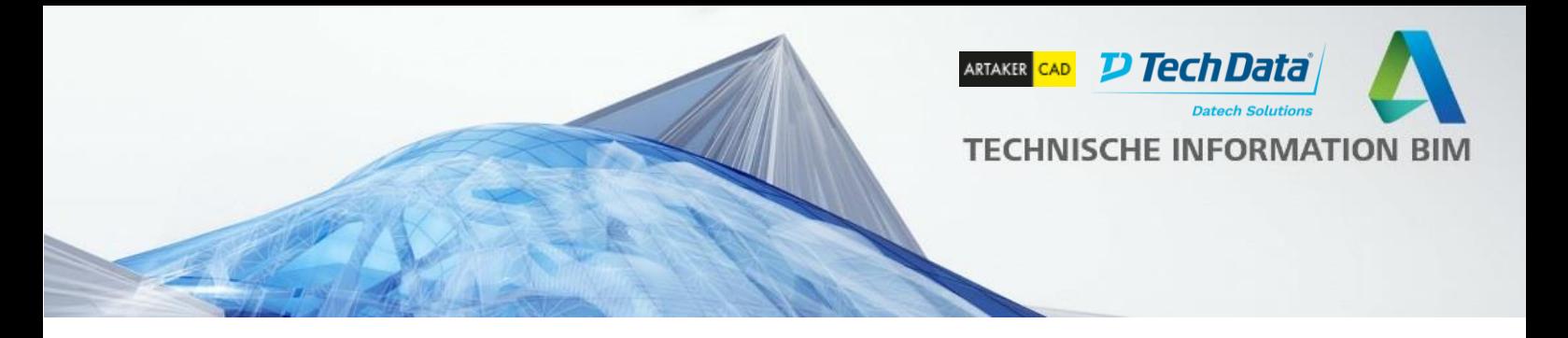

#### <span id="page-15-0"></span>**Realistische Echtzeit Ansichten**

Dieses neue Feature ersetzt die bisherigen realistischen Ansichten. In realistischen Echtzeit-Ansichten können Sie direkt in Revit viel besser und schneller arbeiten. Dieser Modus ist verfügbar in allen Ansichtstypen und erlaubt die direkte Modellbearbeitung mit gerenderten Materialien und Beleuchtungsquellen.

Notiz: eine Grafikkarte mit mindestens 4GB Arbeitsspeicher ist empfohlen.

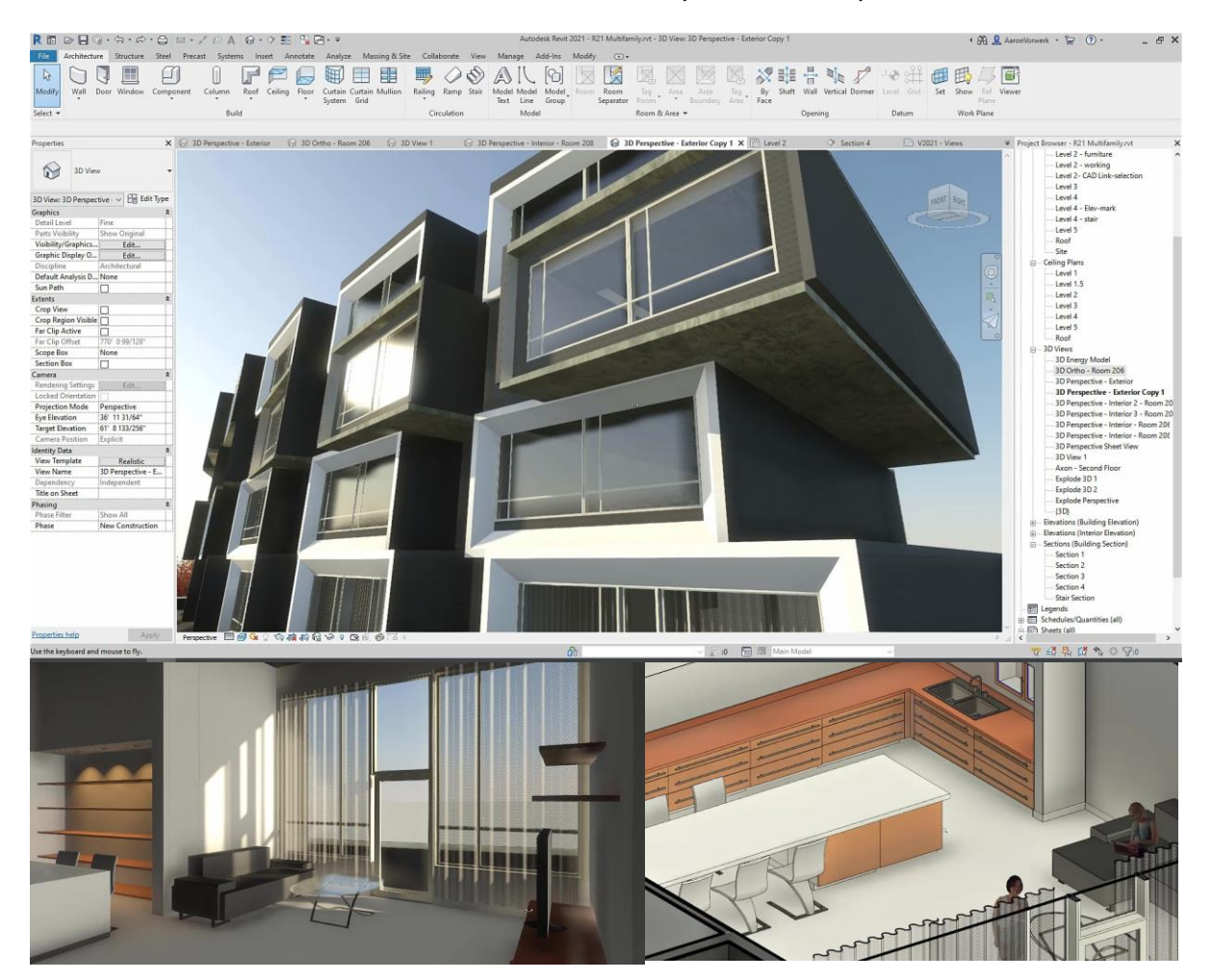

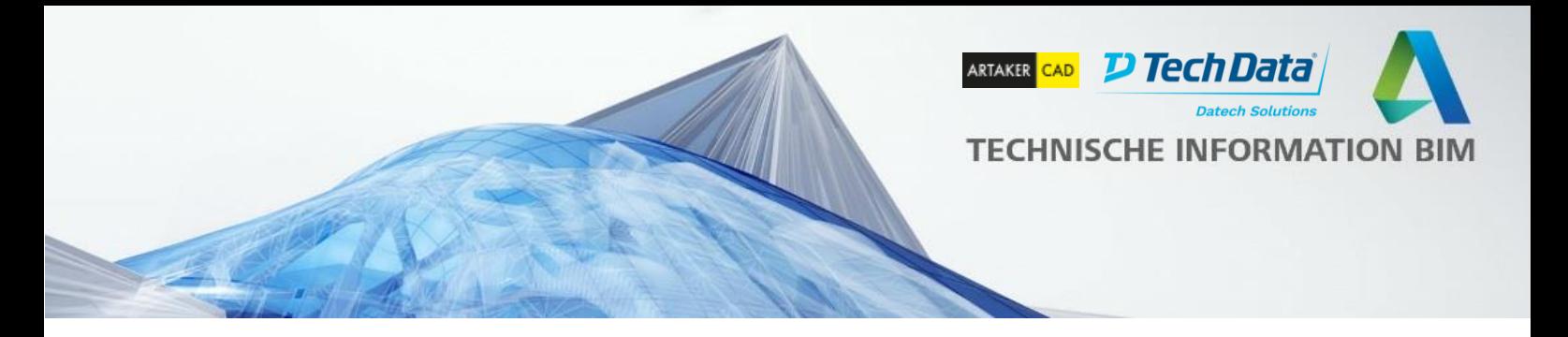

### <span id="page-16-0"></span>**Geneigte Wände**

Ein besonderes Highlight und lang ersehnter Wunsch sind geneigte Wände, die sich mit Revit 2021 einfach über einen veränderten Winkel erstellen lassen. Bisher konnten diese zwar auch über schräge Körperflächen erstellt werden, jedoch hatten diese Wände Nachteile gegenüber Standardwänden.

Mit dem neuen Parameter "Querschnitt" in den Wandeigenschaften können Sie bestimmen, dass eine Wand schräg ist, und im Feld "Winkel von der Vertikalen" geben Sie den Winkelwert ein (Wert darf zwischen +90 und -90 sein), wobei die eine waagerechte Ober- und Unterkante behalten. Diese Funktion ist auch für Wände verfügbar, die im Grundriss gekrümmt oder elliptisch sind.

Fenster können ebenfalls vertikal oder parallel zur Wandneigung eingesetzt werden. Hierzu verwenden Sie in den Fenstereigenschaften den Parameter "Ausrichtung".

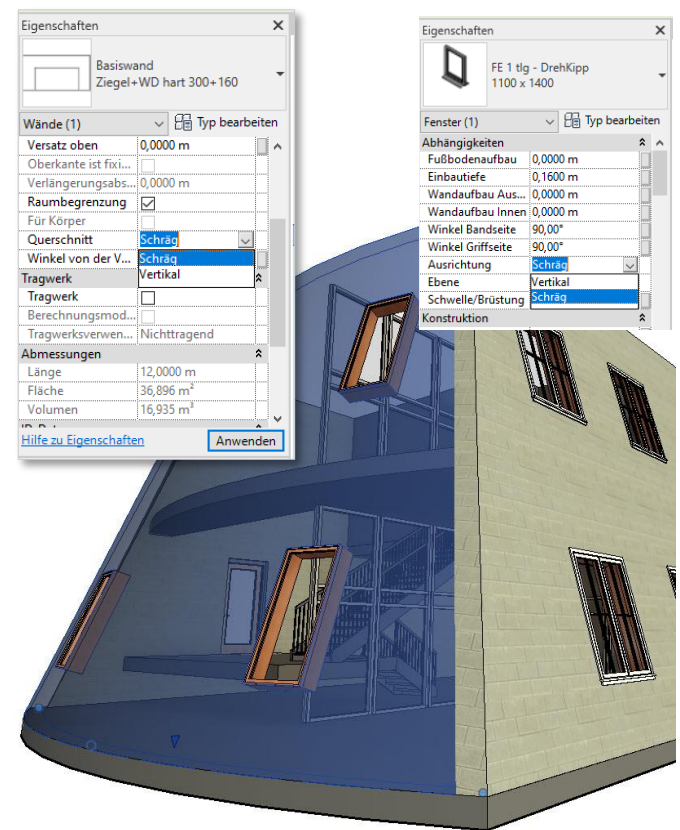

# <span id="page-16-1"></span>**Sonnen- und Schattenverfeinerungen**

Die Genauigkeit von Schatten in Polarnähe wurde verbessert. Zusätzlich werden jetzt Sonnenaufgang- und -untergang Zeiten mit dem Projektstandort aktualisiert.

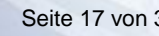

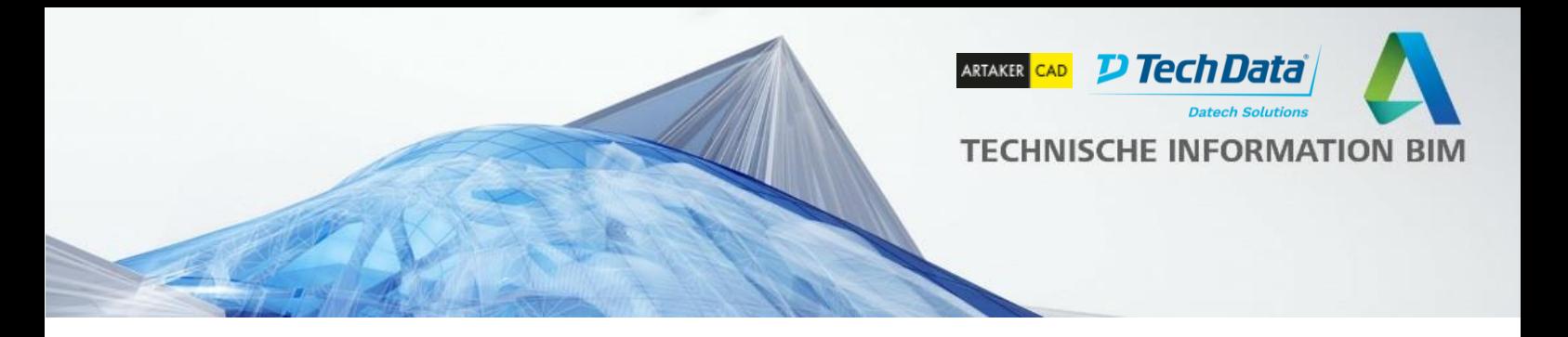

# <span id="page-17-0"></span>**Revit-Inventor Verknüpfung**

Ein weiteres Highlight findet sich im Bereich der interdisziplinären Zusammenarbeit mit Revit und Inventor und ist besonders für Hersteller von Bauprodukten bzw. für digitale Fabrik Szenarien interessant. Inventor 2021 unterstützt das Referenzieren von Revit-Dateien, so dass z.B. Stahltreppen im Inventor im Kontext des Gebäudes angepasst modelliert und gefertigt werden können.

Dabei wird über "AnyCAD für Revit" das Revit Modell im Inventor über einen assoziativen Link verknüpft (die Datei kann dabei lokal oder in BIM 360 gespeichert sein). Änderungen im Revit Modell werden in der Inventor Umgebung aktualisiert und der Inventor Anwender wird benachrichtigt. Inventor Bauteile mit Abhängigkeiten zum Revit Projekt werden dabei auch aktualisiert.

[Hier finden Sie das offizielle YouTube](https://youtu.be/2OvuHGkXXu8) Video dazu.

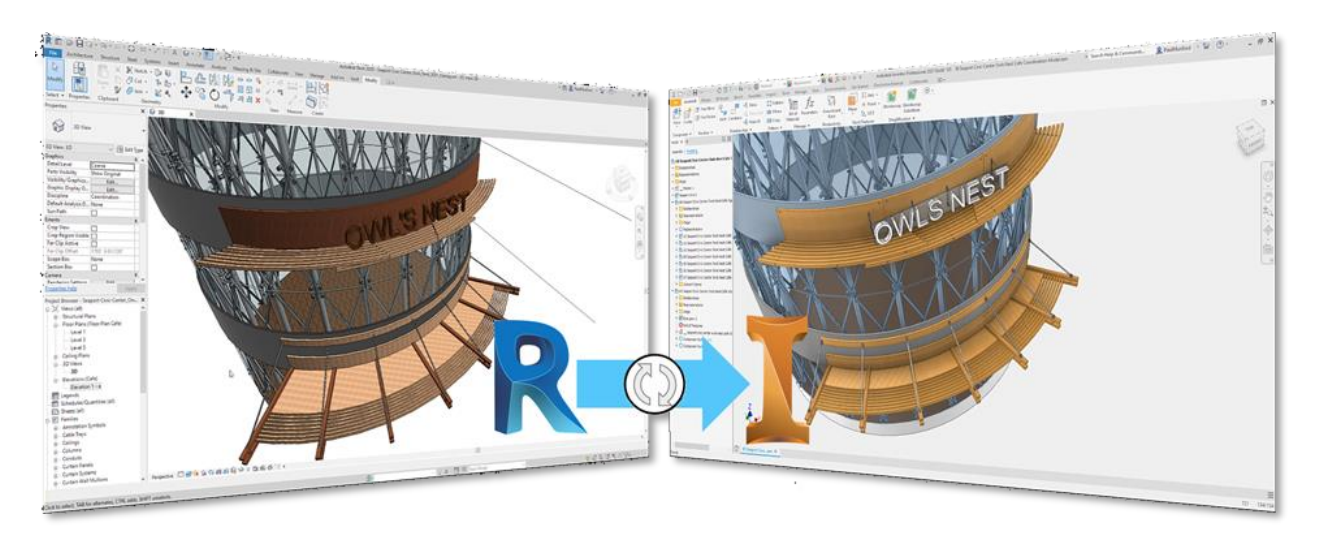

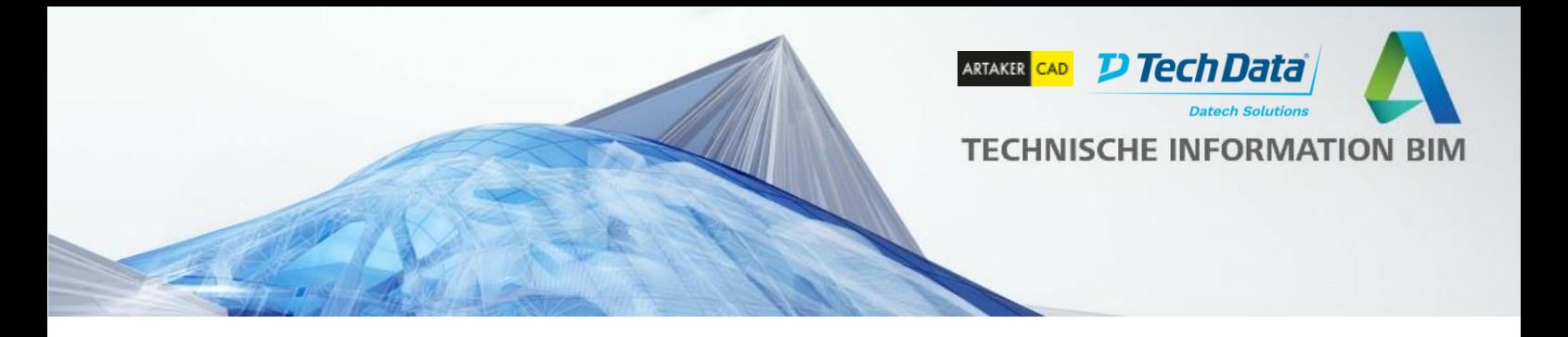

# <span id="page-18-0"></span>**Tragwerk**

#### <span id="page-18-1"></span>**Neue Standard-3D-Biegeformen**

In Revit 2021 können 3D-Biegeformen definiert werden. Sie können die Bewehrung mit gedrehten 3D-Haken platzieren, oder die Haken der vorhandenen Stäbe drehen. Die Biegeform wird an eine vorhandene Form mit ähnlicher Drehung angepasst, oder es wird eine neue Form mit verschiedenen Hakendrehintervallen erstellt.

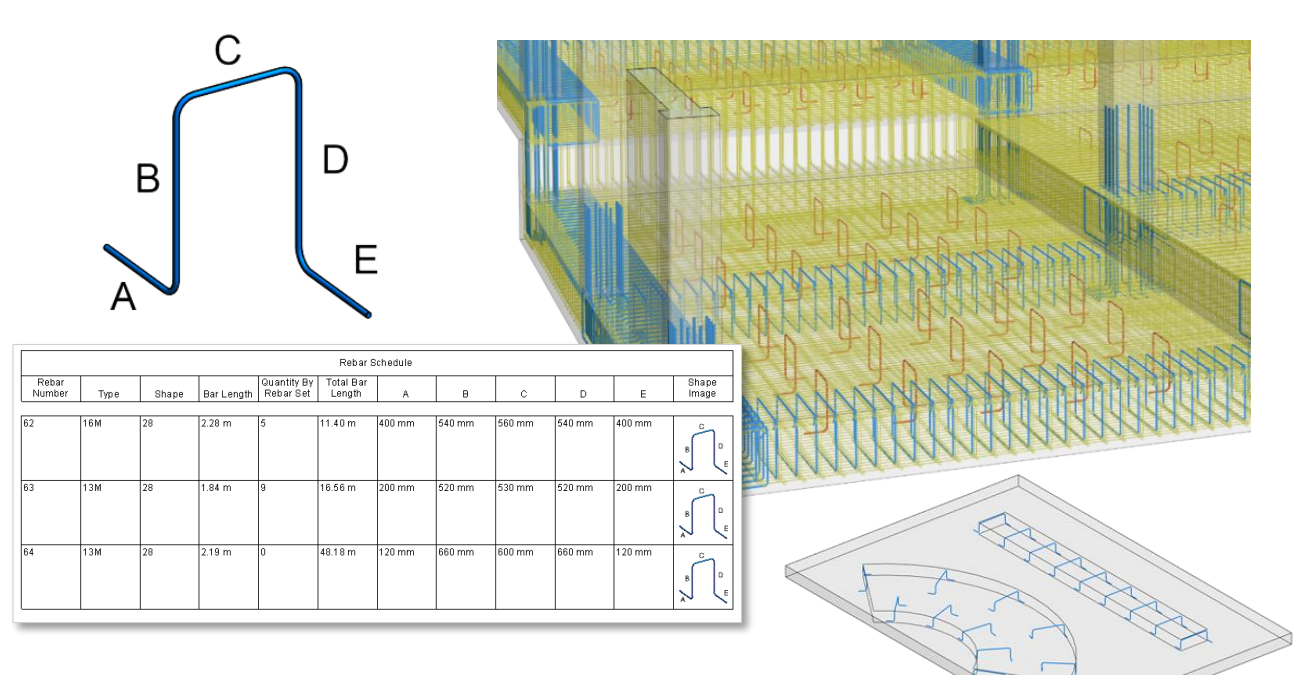

Die Hakendrehung wird beim Definieren einer Biegeform berücksichtigt, sofern die Haken in der Biegeformdefinition

enthalten sind. Bei der Nummerierung von Bewehrungen werden die Hakendrehung und die Längen der Stabsegmente miteinander verglichen, um die Bewehrungsnummer für jeden Stab zu bestimmen. Es ist auch möglich, Biegeformen mit 3D-Haken in linearer Bewehrung zu verwenden, um Bewehrungsstabständer im Projekt zu verteilen.

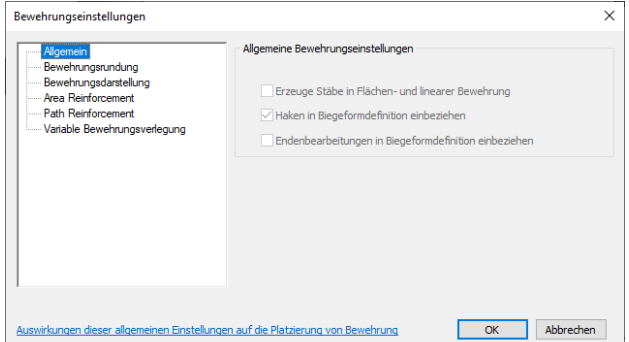

Mit dieser neuen Funktionalität können

Bauingenieure und -zeichner Standardbiegeformen modellieren und die entsprechenden Informationen für Fertigungsdaten extrahieren.

Tipp: Prüfen Sie unter Ingenieurbau>Bewehrung>Bewehrungseinstellungen, dass die Option "Haken in Biegeformdefinition einbeziehen" aktiviert ist.

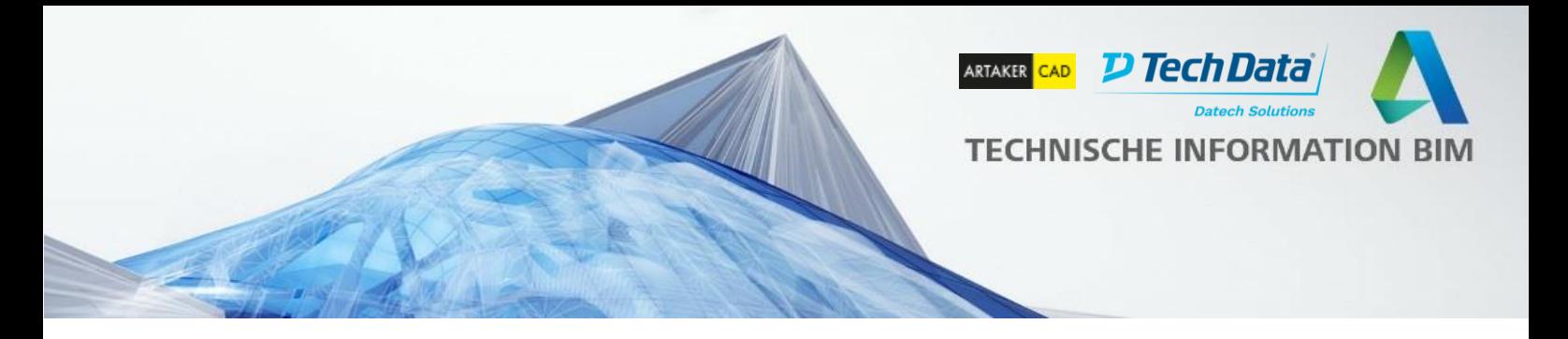

### <span id="page-19-0"></span>**Verbindungsmittel für die Verbindung bogenförmiger Bewehrungen**

Verbindungsmittel verbinden benachbarte Bewehrungsstäbe und erleichtern den Entwurf von Stahlbeton. In Revit 2021 können Sie Verbindungsmittel verwenden, auch um bogenförmige Bewehrungen in kreisförmigen Stahlbetonstrukturen (wie gekrümmte Wände und Tunnel) zu verbinden. Mit dieser neuen Funktion können hochdetaillierte Bewehrungsmodelle erstellt und dokumentiert werden.

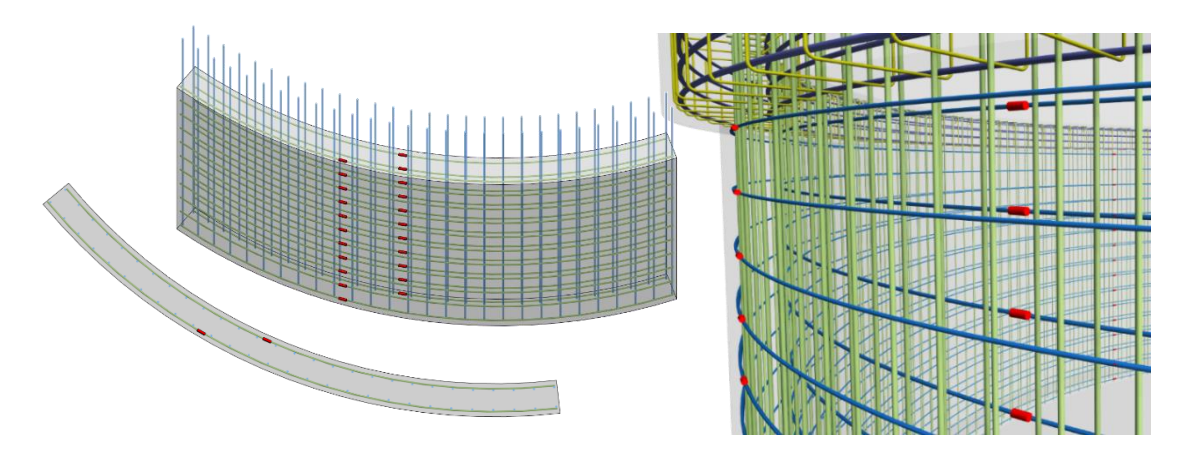

# <span id="page-19-1"></span>**Endenbearbeitung ohne Verbindungsmittel für Bewehrungen**

In Revit 2021 können Sie eine Endenbearbeitung am Ende eines Stabs hinzufügen, ohne dass ein Verbindungsmittel erforderlich ist. Wählen Sie einfach eine Bewehrung aus und ändern Sie in den Exemplarparametern den Wert für die Parameter "Endenbearbeitung am Anfang" oder "Endenbearbeitung am Ende".

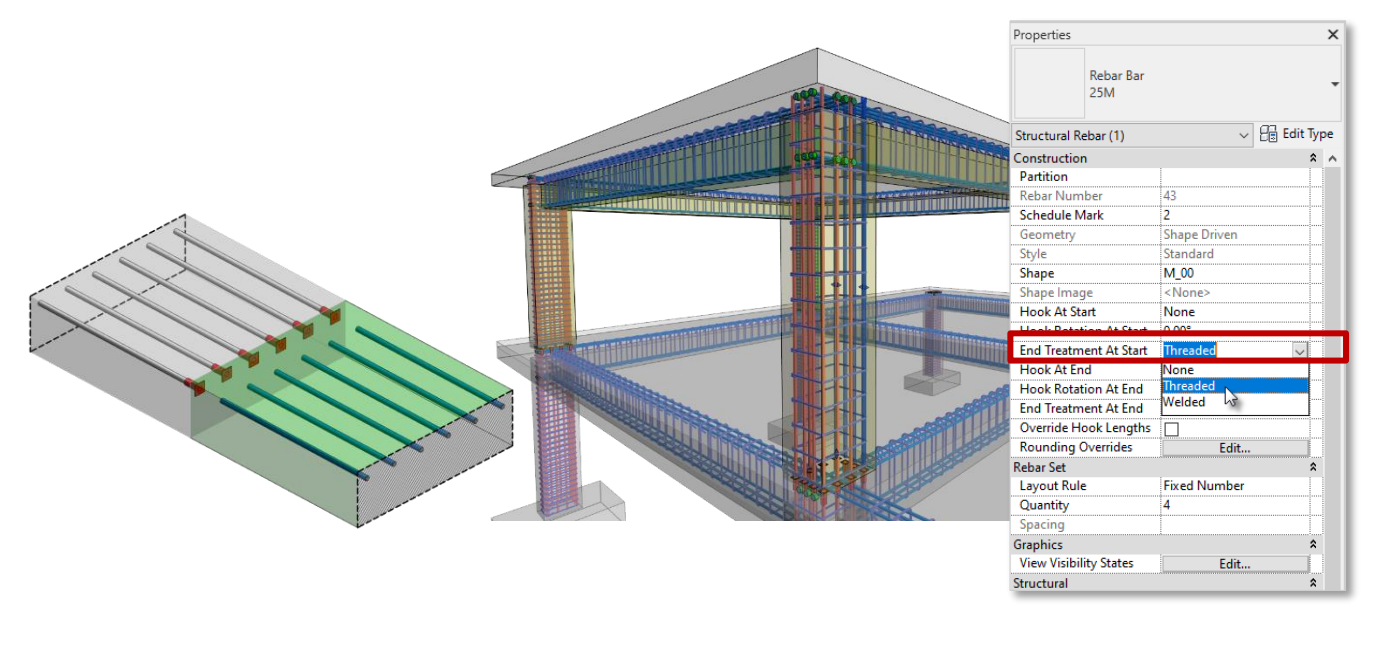

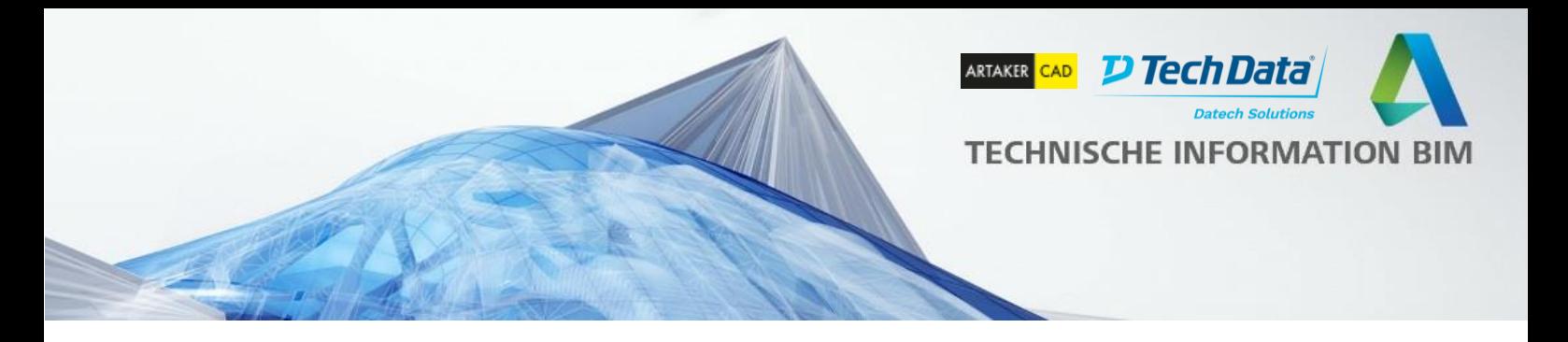

# <span id="page-20-0"></span>**Visualisierung von durchgehenden 3D-Einzelmatten**

#### Einzelmatten und

benutzerdefinierte Einzelmatten können jetzt in 3D-Ansichten als Volumenkörper oder unverdeckt angezeigt werden. Diese Darstellung wird nach Exemplar aktiviert: Wählen Sie einfach die Einzelmatte aus und klicken Sie in den Eigenschaften bei "Sichtbarkeitszustände in Ansichten" auf Bearbeiten, um die Darstellung der Einzelmatte in verschiedenen Ansichten anzupassen. Diese Möglichkeit verbessert die Visualisierung von Bewehrungen und damit die Koordination und die Kollisionsprüfungen.

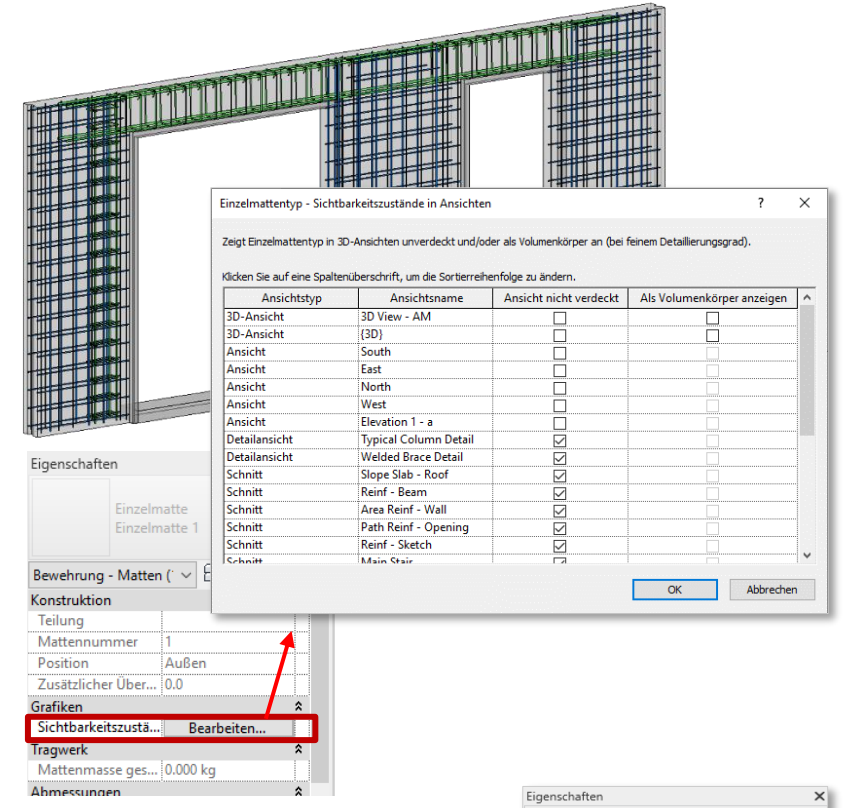

#### <span id="page-20-1"></span>**Bewehrungshakenlänge nach Exemplar überschreiben**

Eine Produktivitätsverbesserung für die Bewehrungsmodellierung ist die einfachere Anpassung der Hakenlänge für einzelne Bewehrungseisen. Diese Änderung gilt nach Exemplar und es ist nicht mehr erforderlich, den Hakentyp zu duplizieren, um die Hakenlänge zu ändern. Die

Einstellung finden Sie in den Eigenschaften: Aktivieren Sie den Parameter "Hakenlängen überschreiben" und ändern Sie die Hakenlänge unter Abmessungen.

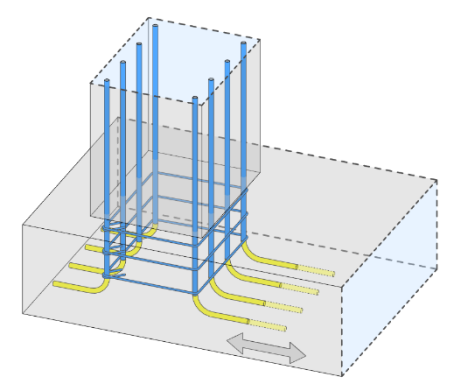

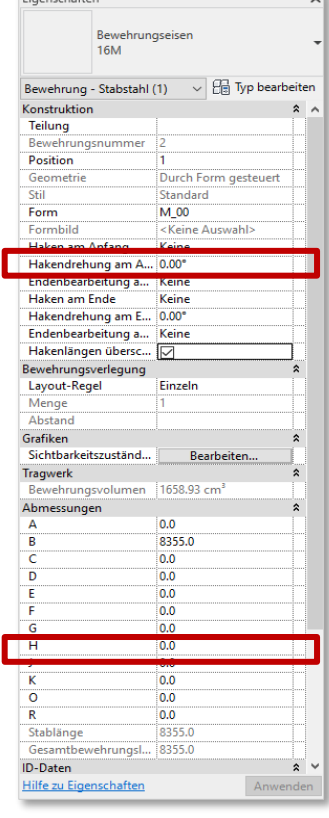

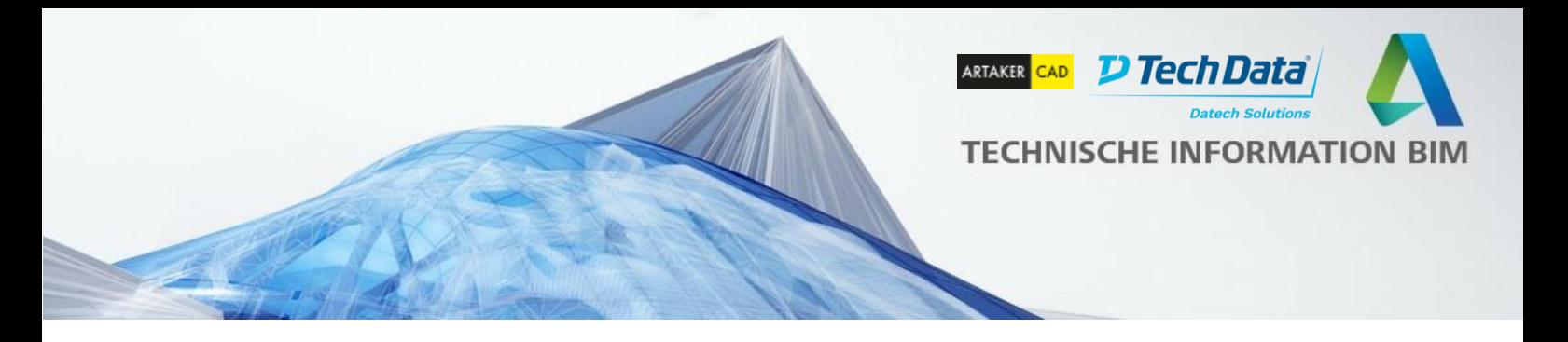

# **Integrierte Fertigbeton Funktionalitäten**

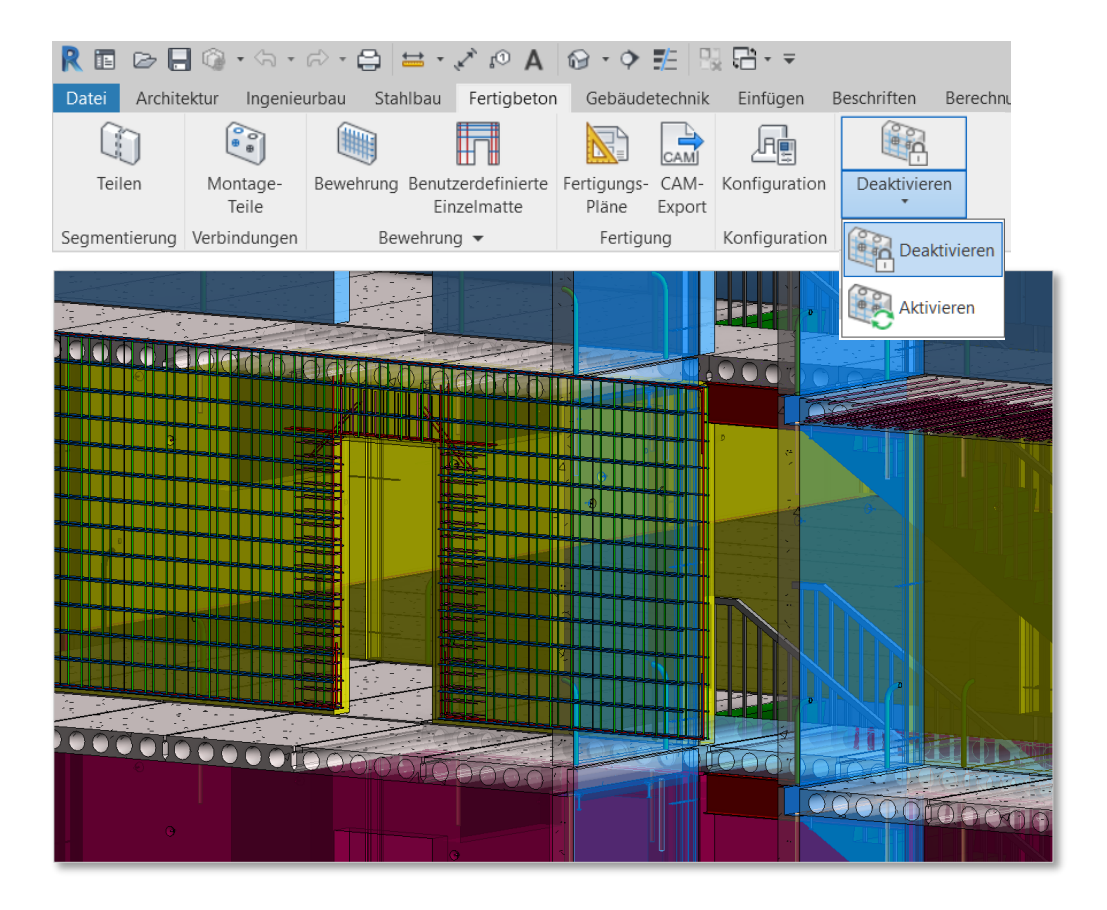

Die bisher für Revit separat angebotene Fertigbeton Erweiterung ist jetzt in Revit 2021 integriert, und zwar mit einem speziellen Tab bzw. Reiter, der sich neben den Stahlbaufunktionalitäten befindet.

Diese Fertigbeton Funktionen sind somit in der Revit-Installation enthalten, was ihre Verfügbarkeit und Nutzung vereinfacht und sie somit automatisch in allen von Revit unterstützten Sprachen verfügbar ist. Damit werden auch neben den metrischen Einheiten zusätzlich die angloamerikanischen (imperial) Einheiten unterstützt

Darüber hinaus wurde die Schaltfläche *Ein/Aus* der vorherigen Version durch *Aktivieren/Deaktivieren* ersetzt. Diese Änderung trägt dazu bei, die automatische Neuerstellung und -berechnung von Betonfertigteilen aufgrund von Änderungen, die an den Baugruppen vorgenommen wurden (z.B. kleine Einkerbungen an Aussteifungen), zu verhindern.

Die Integration dieser Funktionalität in Revit 2021 unterstützt mehrere Stufen des Fertigteil-Workflows und bietet fortschrittliche Werkzeuge zur Automatisierung des Prozesses der Erstellung von Fertigteilbaugruppen, Werkstattzeichnungen und Dateien für Computer-Aided-Manufacturing (CAM)-Maschinen.

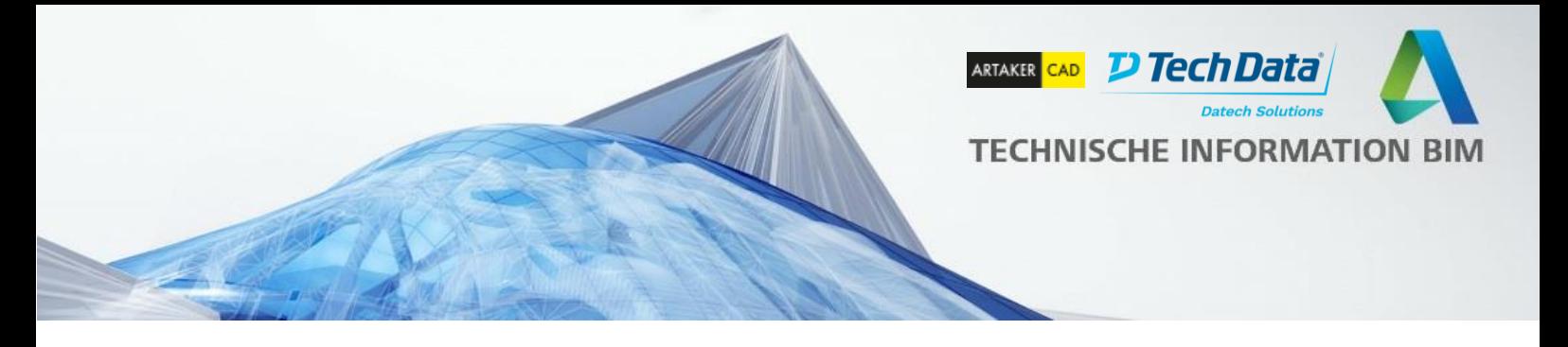

### **Integrierte Dynamo Stahlbauverbindungs-Blöcke**

Ab sofort sind auch die Dynamo Blöcke zur Automatisierung von Stahlbauverbindungen in Revit bzw. Dynamo integriert, d.h. sie werden mit der Revit Installation hinzugefügt.

Das bedeutet, dass die Funktionalität, die zuvor durch das Paket "Autodesk Steel Connections" bereitgestellt wurde, einschließlich der Blöcke, Beispielskripte uns Miniaturansichten, jetzt in Dynamo für Revit ohne zusätzliche Installation verfügbar ist, so dass diese jedem Anwender direkt zur Verfügung stehen.

Durch diese Blöcke lassen sich Stahlverbindungen anhand von Berechnungsergebnissen steuern, womit die Integration zwischen Berechnung und Detaillierung enger wird und Sie bei der Auswahl der Stahlverbindungen bessere Entscheidungen durch das Zurückgreifen auf die Berechnungsergebnisse treffen können.

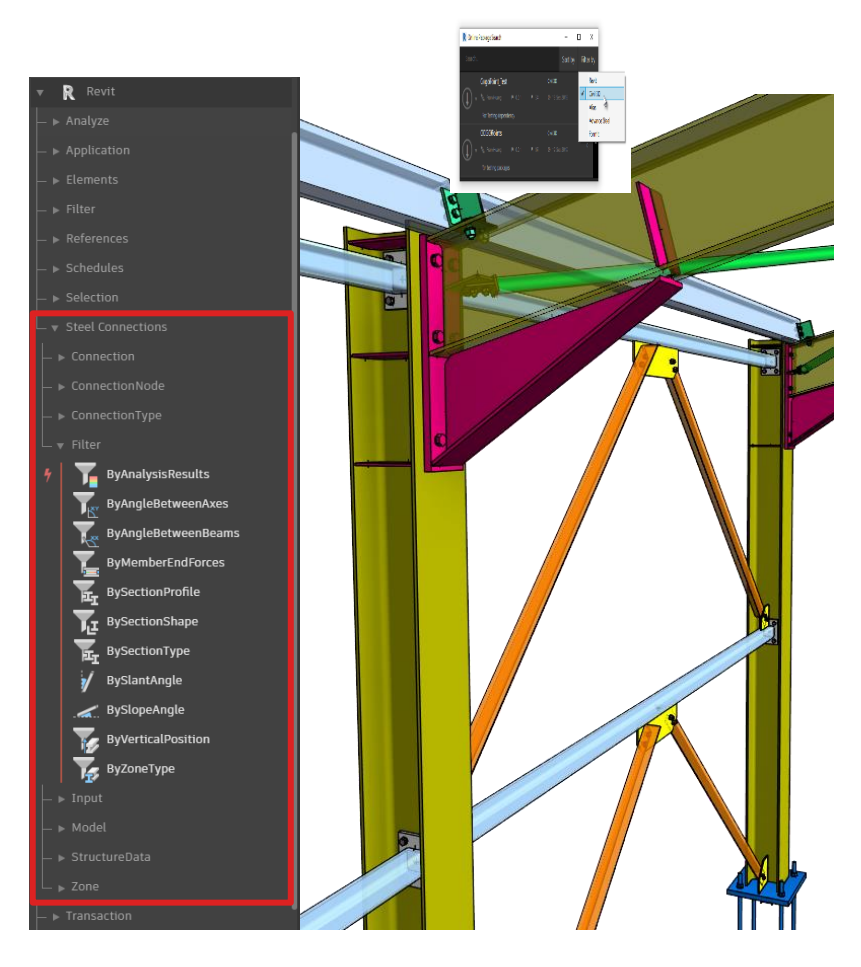

### **Integrierter Explorer zur Visualisierung von Statikberechnungs-Ergebnissen**

Die Ergebnis Verwaltung und der Ergebnis Explorer sind ab sofort ebenfalls in Revit integriert. Auch diese müssen nicht mehr separat installiert werden, sondern stehen allen Anwendern direkt zur Verfügung.

Diese Werkzeuge ermöglichen es Statikern, Berechnungsergebnisse zu analysieren und zu dokumentieren, um einen Einblick in das Verhalten der Tragwerke unter Last zu erhalten, geeignete Profil- bzw. Querschnittsentscheidungen zu treffen und diese fachgerecht zu dokumentieren.

Je nach Art der durchgeführten Berechnung werden die Ergebnisse graphisch auf Objekte gelegt oder in Form von Diagrammen abhängig zum Berechnungsmodell dargestellt.

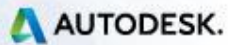

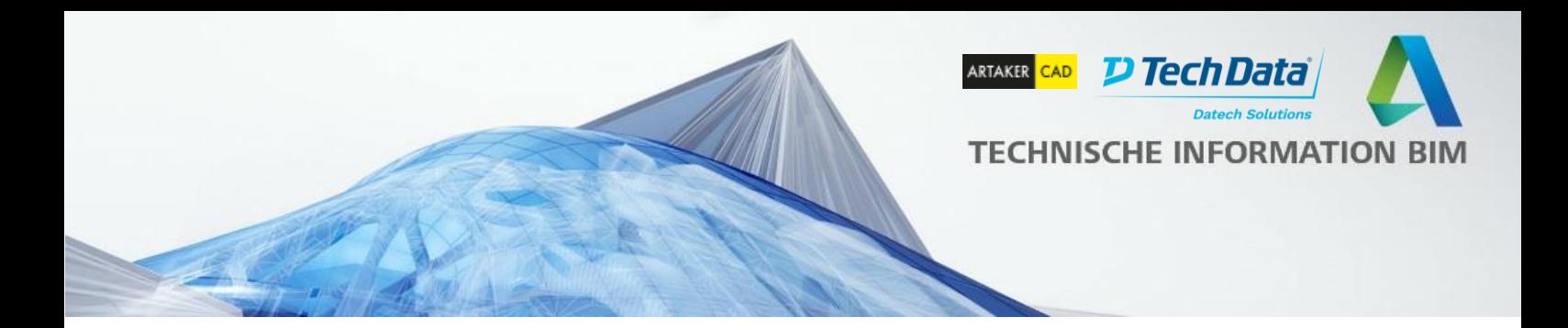

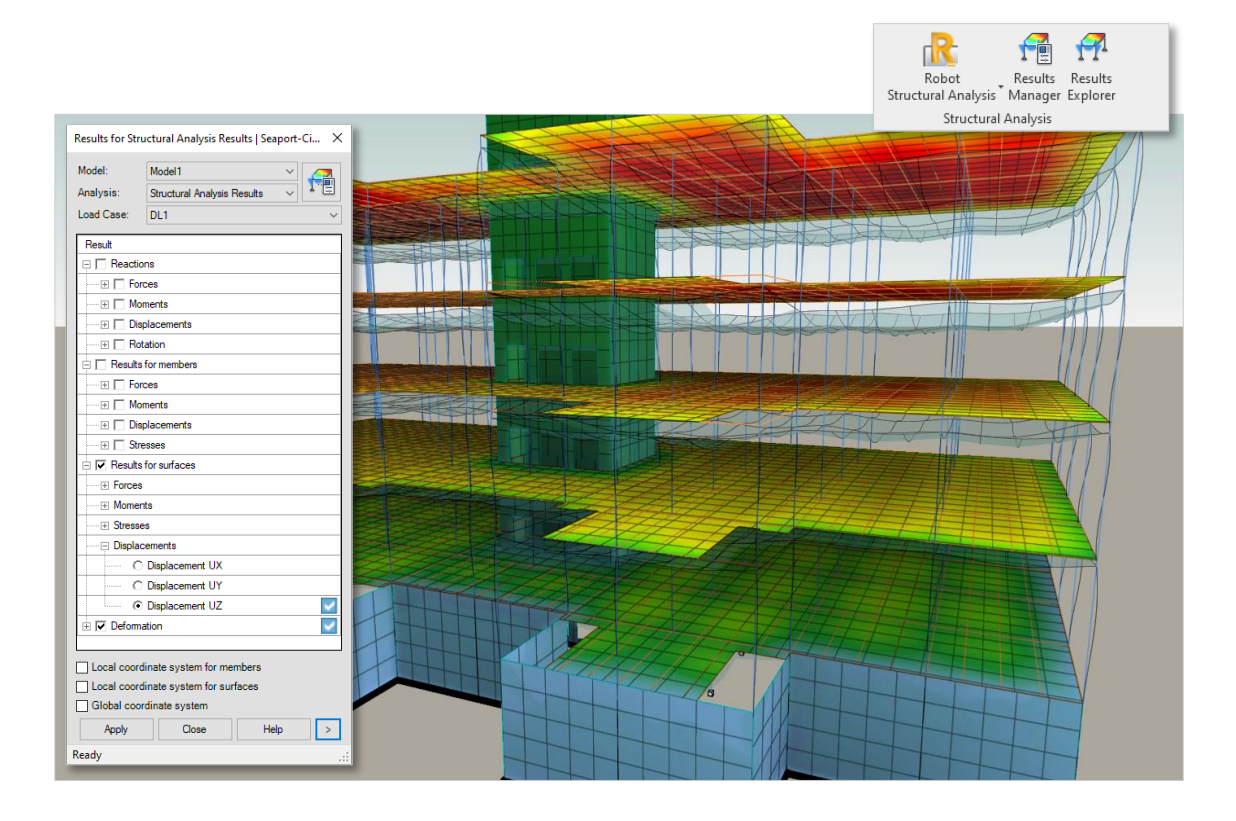

# **Erweiterung der Stahlbau Bearbeitungs- Möglichkeiten**

In Revit 2021 wurden die Detaillierungsmöglichkeiten für den Stahlbau erweitert, um mehr Flexibilität bei der Modifizierung von Elementen oder Verbindungen zu ermöglichen.

Um die Form eines Bleches zu ändern, wählen Sie sie es einfach aus, und über die Schaltfläche "Begrenzung bearbeiten" können Sie die Skizze entsprechend anpassen.

Begrenzungen für Schrauben-, Loch- und Ankermuster können auf die gleiche Art und Weise nachträglich bearbeitet werden. Wählen Sie dazu das

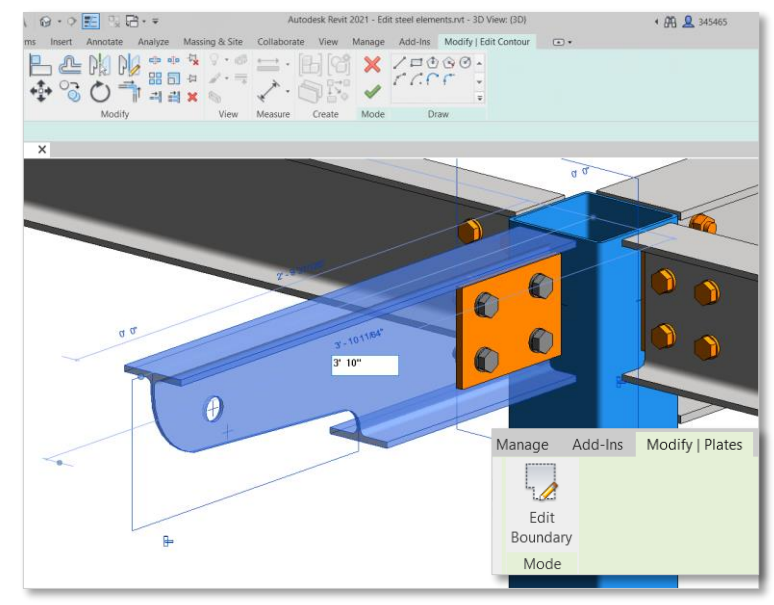

Schraubenbild aus und über die Schaltfläche "Begrenzung bearbeiten" können Sie die gewünschten Änderungen vornehmen.

Auch für einfache und komplexe Kontur-Schnitte ist die Schaltfläche "Begrenzung bearbeiten" nun verfügbar. Um die Form der Kontur zu zeichnen, verwenden Sie die verfügbaren

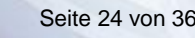

A AUTODESK.

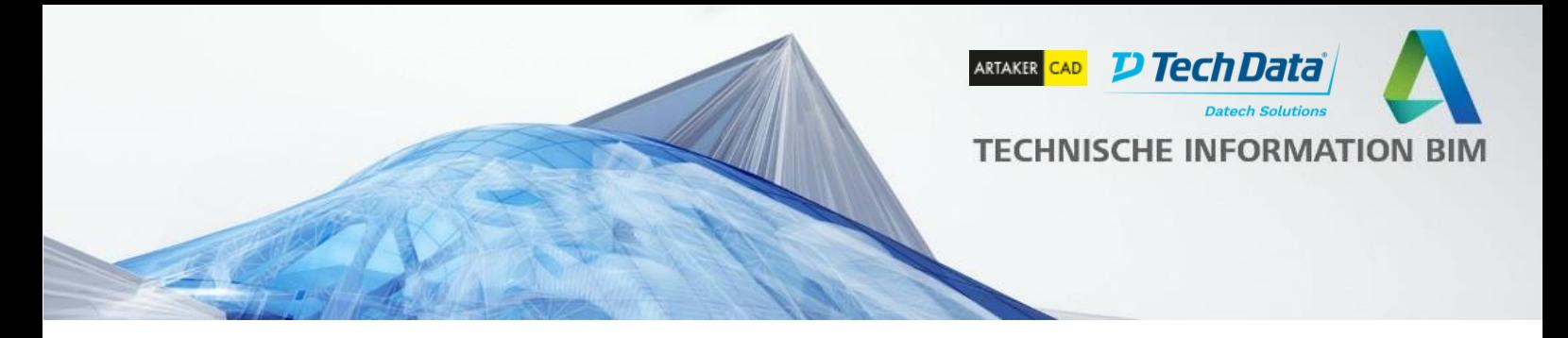

Skizzenwerkzeuge auf der aktuellen Arbeitsebene, in der 3D-Ansicht oder in der Draufsicht. Um einen Kontur-Schnitt zu Bearbeiten wählen Sie ihn mit der Tabulatortaste aus, drücken die Schaltfläche " Begrenzung bearbeiten" und wählen aus mehreren Optionen aus, um die Form des Schnitts zu ändern oder z.B. einen Radius zu einer seiner Ecken hinzuzufügen.

Die Größe kreisförmiger Öffnungen kann nun auf ähnliche Weise angepasst werden. Wählen Sie die Öffnung, drücken Sie die Schaltfläche " Begrenzung bearbeiten", und geben Sie den gewünschten Durchmesserwert ein.

### <span id="page-24-0"></span>**Steifen für Träger und Stützen**

Steifen sind ein wichtiger Bestandteil der Stahlkonstruktion; sie werden zur Verstärkung eines Stahlträgers oder einer Stütze verwendet.

Ein dediziertes Werkzeug zum Erstellen von Steifen ist jetzt in den Stahlverbindungen verfügbar. Sobald es in Ihr Projekt geladen ist können Sie Steifen auf dem ausgewählten Stahlträger einfügen, indem Sie den Einfügepunkt angeben.

Wie alle Revit-Familien haben Steifen Typen- und Exemplarparameter; das bedeutet, dass Sie eine Bibliothek von Steifen erstellen können.

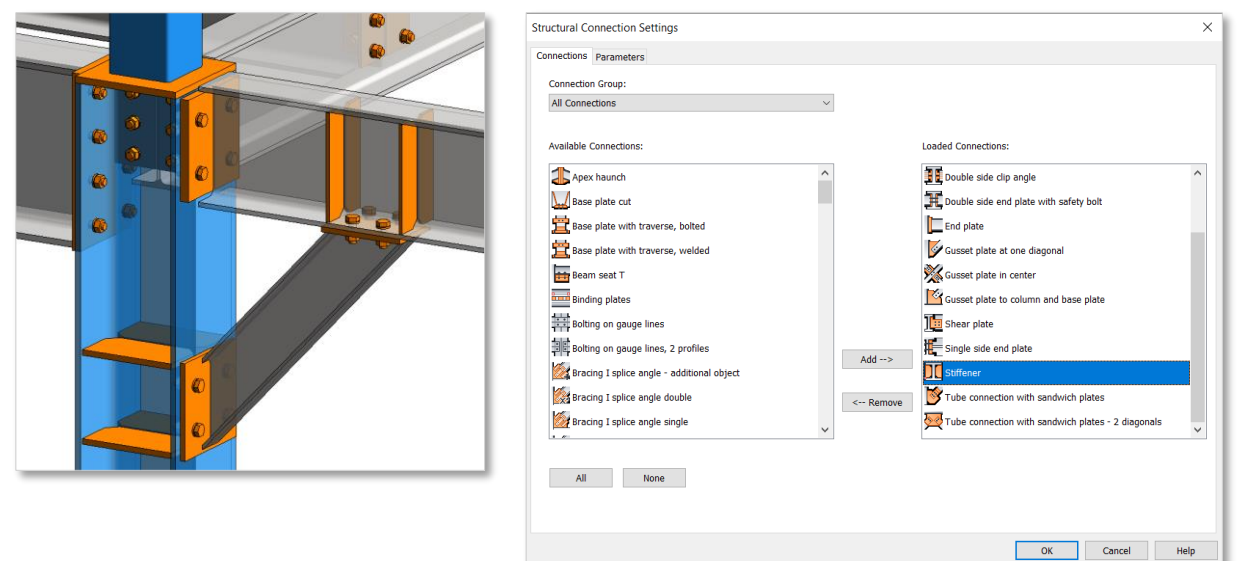

Steifen können an eine andere Stelle verschoben oder kopiert werden, entlang desselben Trägers oder an eine andere Stelle.

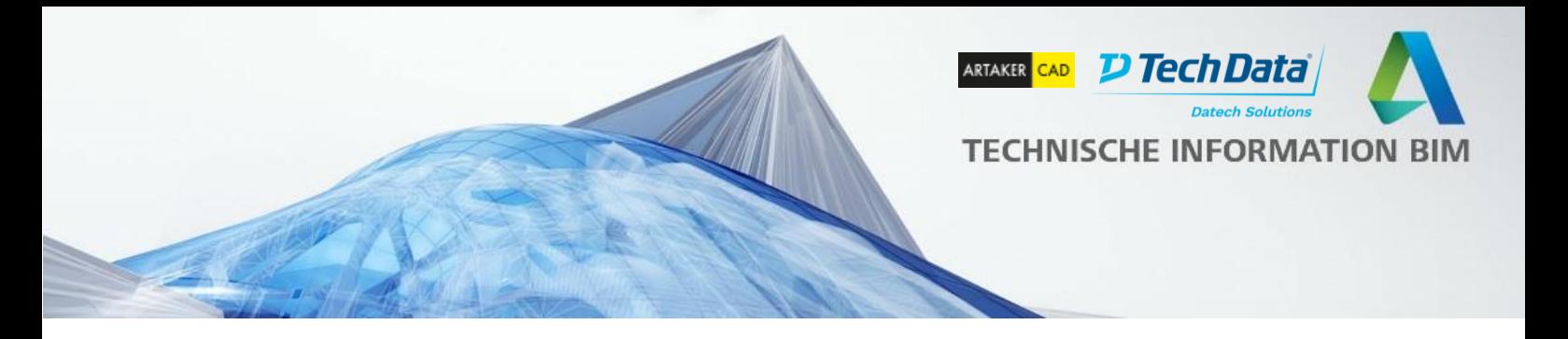

#### <span id="page-25-0"></span>**Stahlelemente in vertikalen Ansichten erstellbar und bearbeitbar**

Bisher war das Einfügen von Stahlbauteile auf 3D-Ansichten und 2D-Horizontalansichten, wie z.B. Ebenen und Grundrisse, beschränkt.

In Revit 2021 wurde diese Einschränkung aufgehoben. Sie können jetzt Stahlelemente in vertikalen 2D-Ansichten platzieren. Beispielsweise können Sie ein Blech in einer Draufsicht oder in einem vertikalen Schnitt einfügen. Selbes gilt für Kontur-Schnitte an Trägern und Blechen, Schrauben, Anker und Bohrungen.

Diese neue Funktion gibt Ihnen die Freiheit, Stahlbauobjekte in jeder beliebigen Ansicht zu modellieren wo immer Sie sie sehen, erstellen und anpassen möchten.

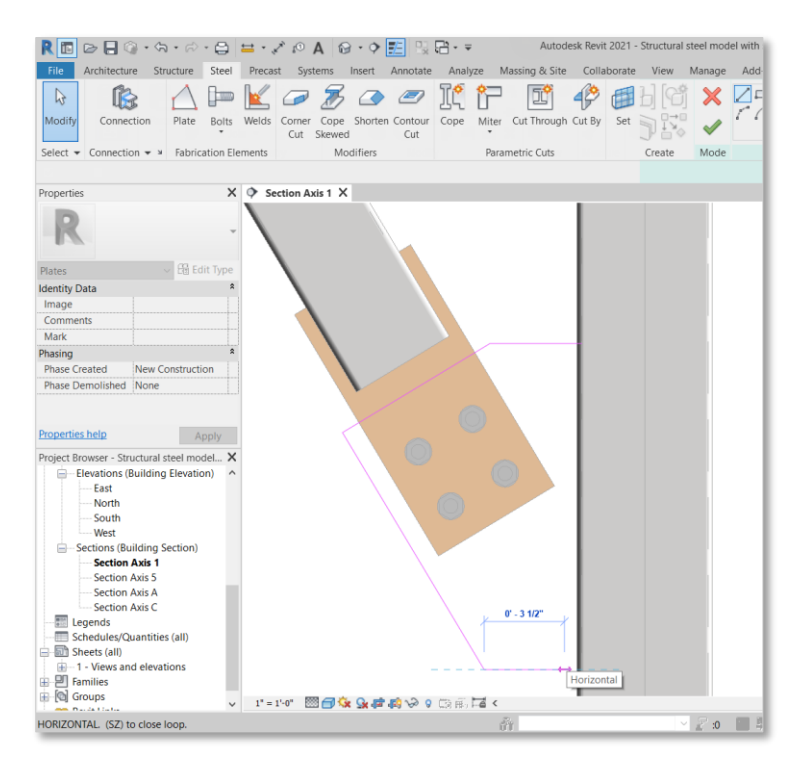

# **Objektfang Bemaßungen für Bleche**

Wenn Sie Konstruktionszeichnungen für Stahlverbindungen erstellen, möchten Sie möglicherweise Bemaßungen bis zur Mitte einer Platte erstellen, um eine höhere Genauigkeit zu erreichen.

Zusätzlich zur Erstellung von Randabmessungen für ein Blech ist es jetzt möglich, auf ihren Mittelpunkt zuzugreifen und Abmessungen zu erstellen, die den Abstand vom Blechrand zu seiner Mitte angeben, sowohl vertikal als auch horizontal.

Für Steifen und Verbindungsbleche entlang eines Trägers wurden Verbesserungen vorgenommen, die es Ihnen ermöglichen, sie von Mitte zu Mitte mit einer Maßkette bis zur Mittellinie des Trägerstegs zu bemaßen. Da diese Bemaßungen parametrisch sind, werden beim Verschieben der Steifen die Werte der Bemaßungen zwischen den Steifen automatisch aktualisiert.

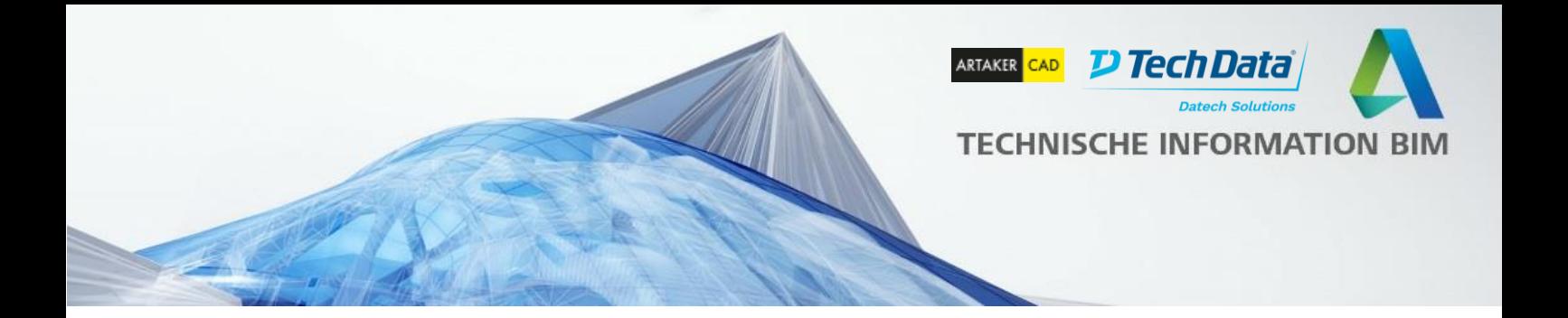

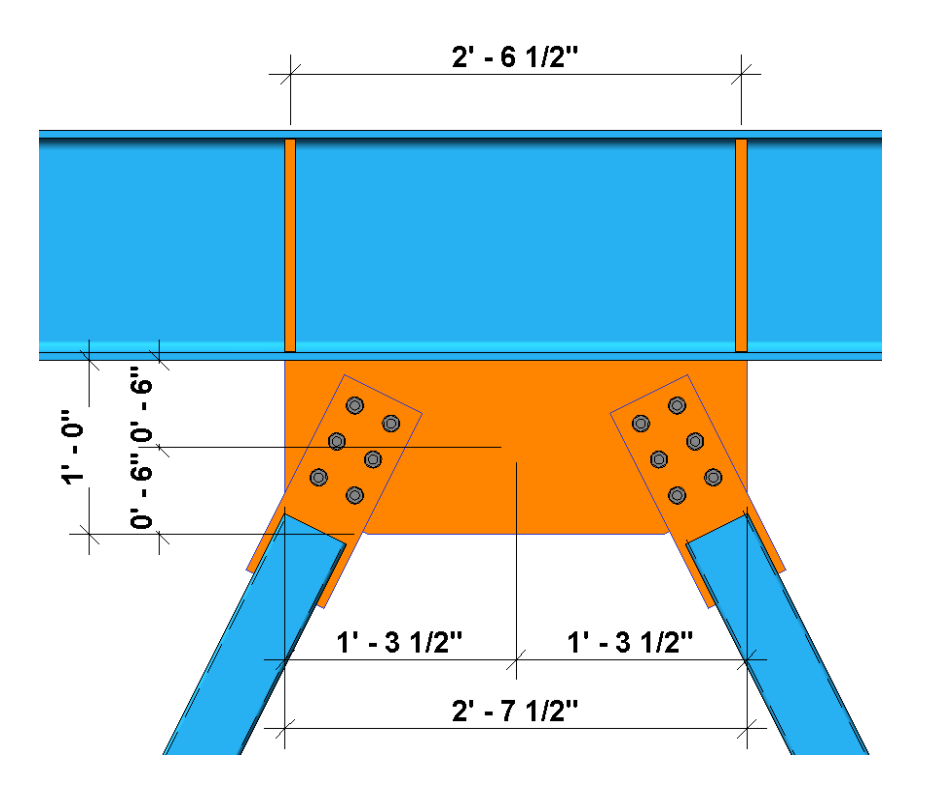

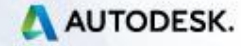

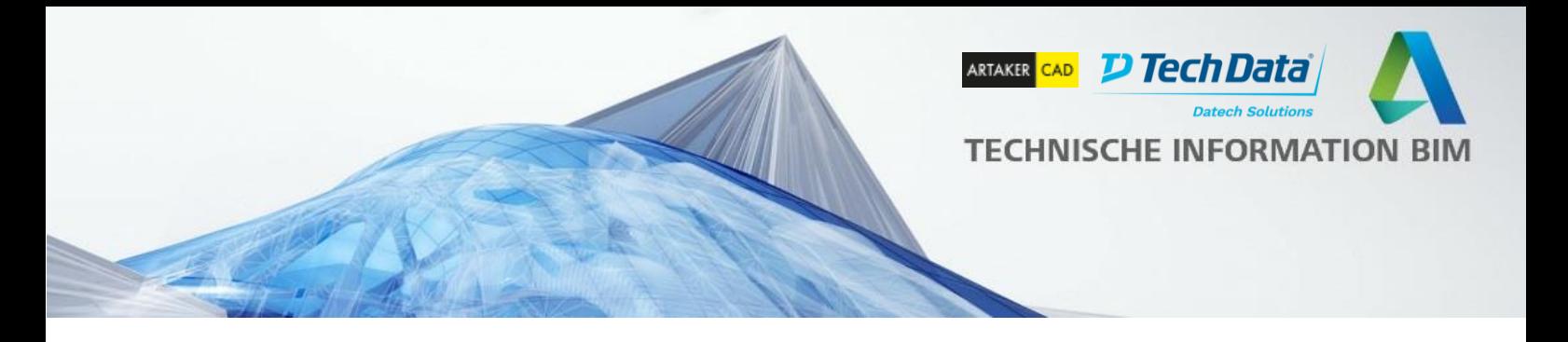

# <span id="page-27-0"></span>**MEP**

# <span id="page-27-1"></span>**Benennung von elektrischen Stromkreisen**

In den elektrischen Einstellungen gibt es eine neue Option *Stromkreisbenennung*. Die hier angelegten Benennungsschemata werden als Auswahl in der Parameterliste für jeden Verteiler angezeigt. Es kann auch ein Schema für das gesamte Projekt gewählt werden, welches dann auf alle Verteiler angewendet wird.

Um Revit für den globalen Markt besser anpassen zu können, bieten wir für die Stromkreisbenennung eine flexible Methode.

Fazit: Größere Flexibilität bei der **Stromkreisbenennung** 

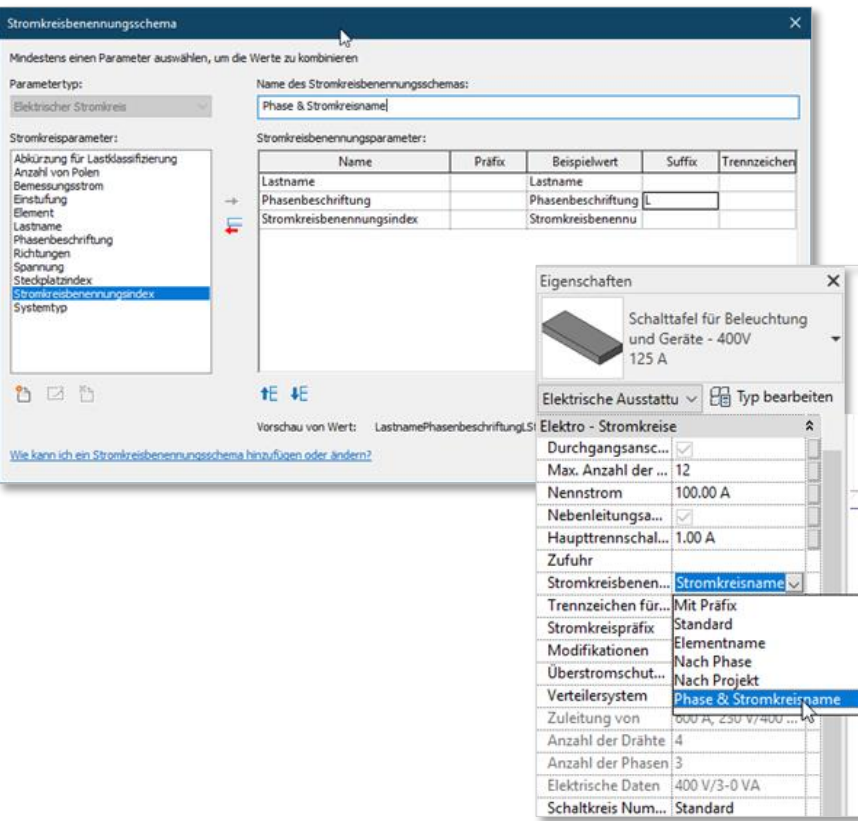

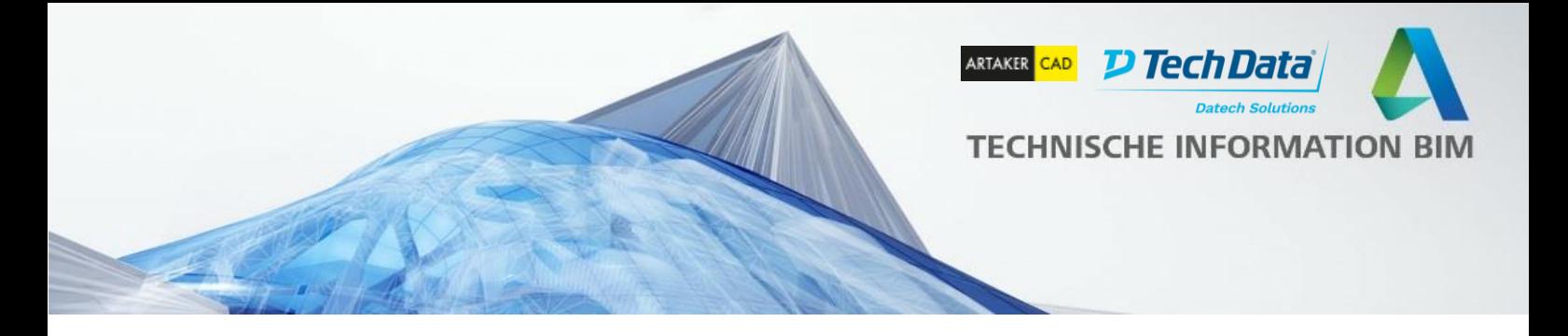

### <span id="page-28-0"></span>**1-Phasen-Verteilerkasten (Phase zu Neutralleiter)**

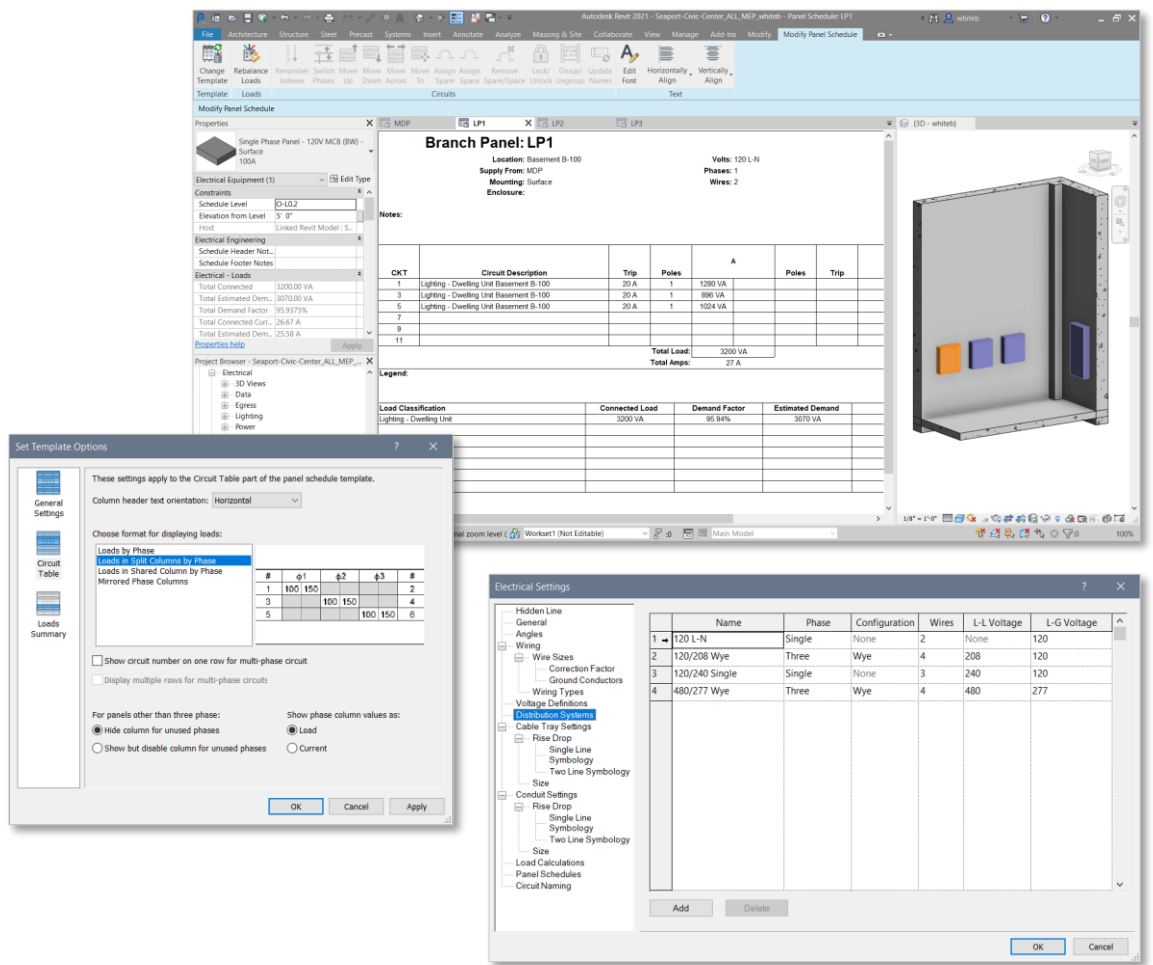

Revit unterstützt jetzt Verteilerlisten mit nur einer Phase. Lasten auf einem einphasigen Verteiler werden auch nur einer Phase zugeordnet. Mit dieser Erweiterung überprüft Revit die Kompatibilität von Spannung und Polanzahl wenn ein Verteilersystem an einen Verteiler angebunden wird. Die Verteilerliste zeigt die Lasten auf der Phase an, auf welcher der Unterverteiler eingespeist wird.

Wird die Option "Spalte für dritte Phase ausblenden" in einer Liste ausgewählt, werden alle ungenutzten Phasen beim upgrade automatisch ausgeblendet. Der Hilfstext für die Option wurde hier ebenfalls angepasst.

Wird ein Modell aktualisiert, bei dem Stromkreise falsch verbunden wurden, wird die Verbindung dennoch beibehalten und es erscheint eine Warnmeldung, die auf das Szenario hinweist.

Revit unterstützt jetzt Einphasige Verteiler korrekt.

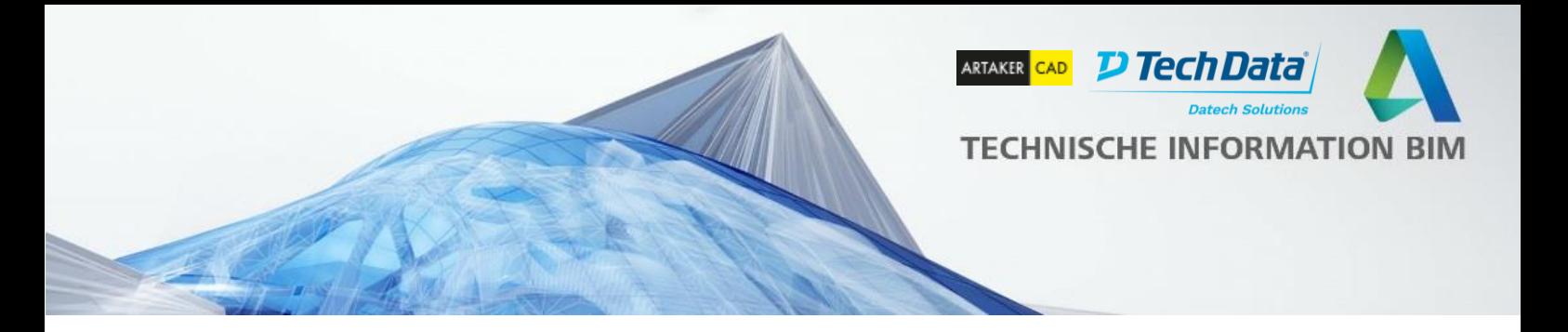

# <span id="page-29-0"></span>**Anzahl der Stromkreise im Verteiler**

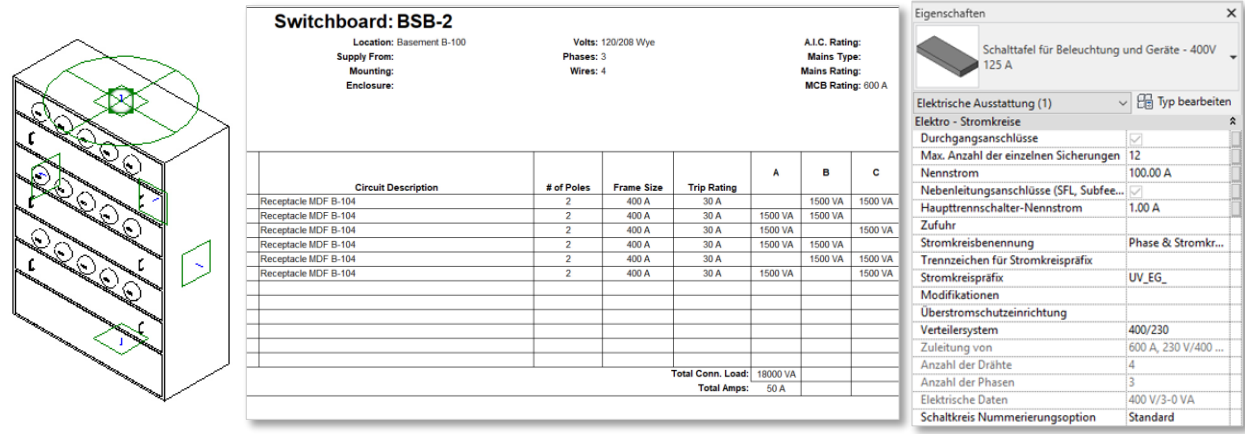

Verteiler zeigen in Listen und Filtern jetzt nicht mehr die maximale Anzahl der Pole an, sondern greifen auf den neuen Parameter "Max. Anzahl der einzelnen Sicherungen" zurück.

Präzise Anzahl der Stromkreise in den Verteilerlisten

# <span id="page-29-1"></span>**Auswählen der Phase für Schaltschrank-Stromkreise**

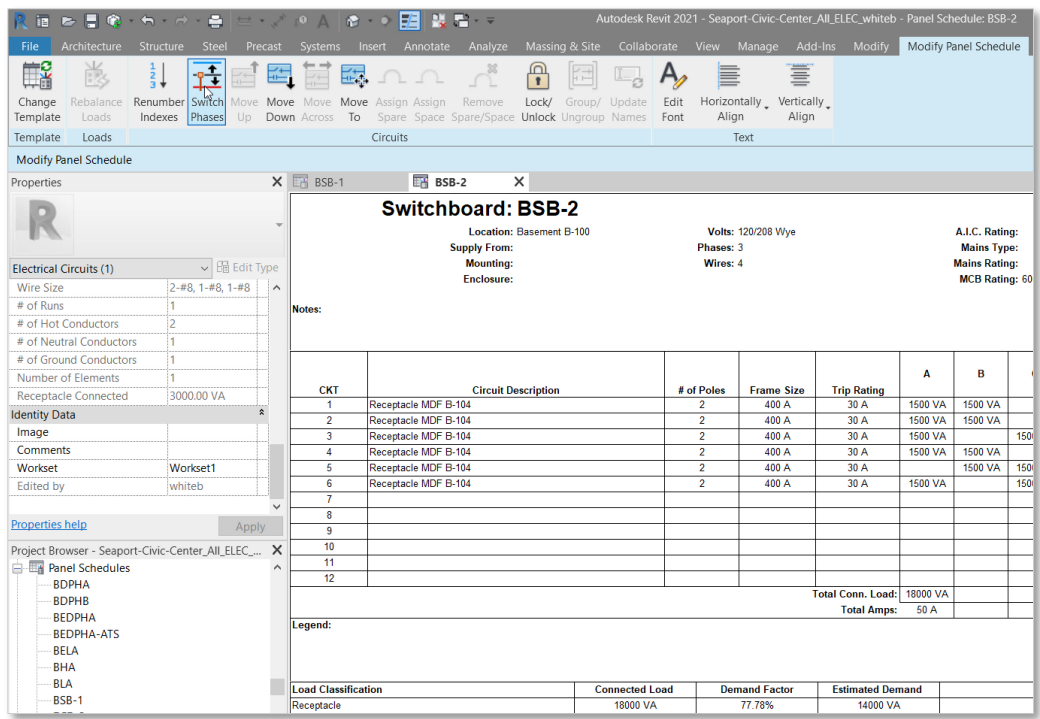

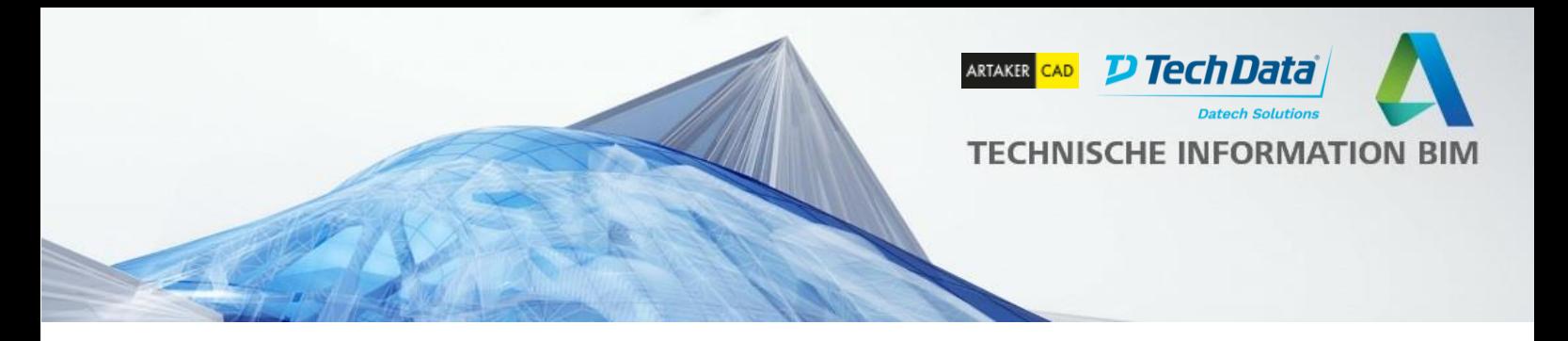

Vor dieser Erweiterung wurden 1- und 2-phasige Stromkreise immer zur Phase A (L1) zugeordnet wenn diese an einen Verteiler angebunden wurden.

In Revit 2021 wurde der Befehl "Phasen umschalten" hinzugefügt, welcher es ermöglicht die Phase zu wählen, auf welcher ein Stromkreis liegt. Die Lasten aktualisieren sich demensprechend.

Zusätzlich ist es jetzt möglich Parameter von Reservestromkreisen (z.B. Anzahl der Phasen) anzupassen.

Bessere Darstellung der Planung und Berechnung der Lasten

# <span id="page-30-0"></span>**Verteiler-Bauteillisten werden im Projektbrowser angezeigt**

Der Projektbrowser zeigt jetzt auch Verteilerlisten bei den Plänen an, auf denen diese platziert wurden. Dies vereinheitlicht die Darstellung im Projektbrowser. Zudem lassen sich die Verteilerlisten jetzt auch über die Suchfunktion des Projektbrowsers finden.

Bereits mit dem 2020.2 Release wurde es möglich die

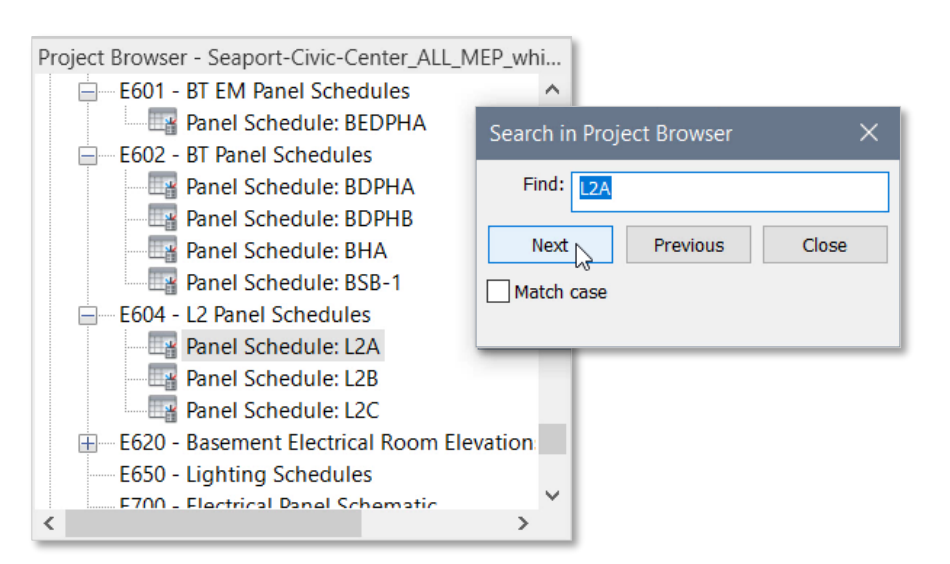

Eigenschaften von Stromkreisen und Verteilern über die Eigenschaftenpalette in der Verteilerlistenansicht zu ändern, was eine Anpassung möglich macht ohne zu anderen Ansichten wechseln zu müssen.

Vereinfachter Verteilerlistenzugriff über die Projektnavigation

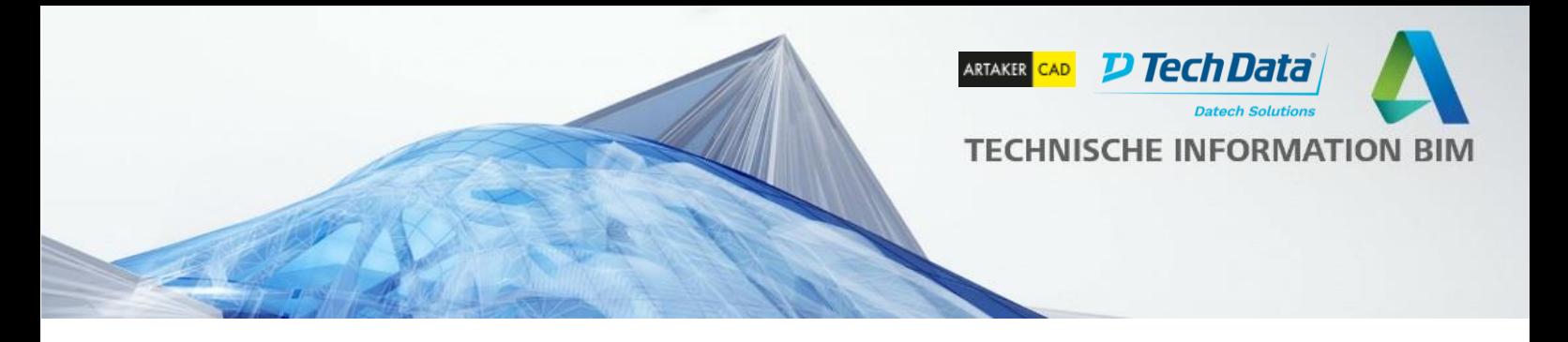

# <span id="page-31-0"></span>**Arbeitsteilung und MEP-Elemente – Verbesserungen**

Um Probleme beim Worksharing zu beheben, wurde das Verhalten geändert welche Elemente "in Bearbeitung" genommen werden. Bisher wurden immer alle betroffenen Bauteile entliehen auch wenn die Änderung diese nicht direkt betroffen hat. Jetzt werden nur noch die direkt bearbeiteten Bauteile ausgeliehen. Hierfür wurde die Funktion zum automatischen Heilen für in-line Elemente deaktiviert.

Verbesserte Arbeitsteilung für MEP-Elemente

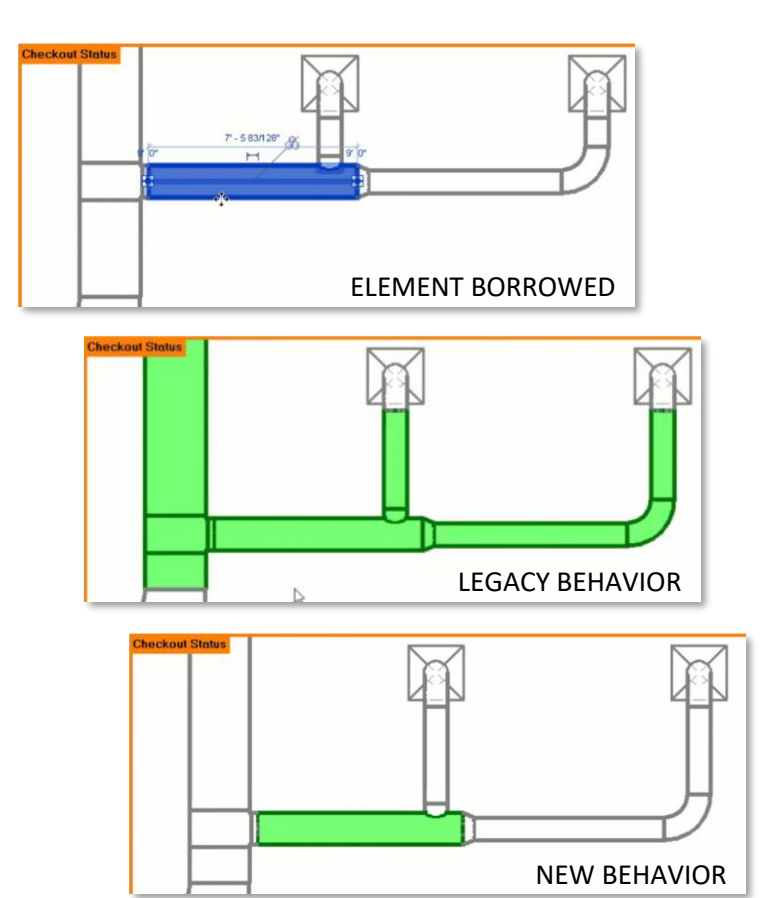

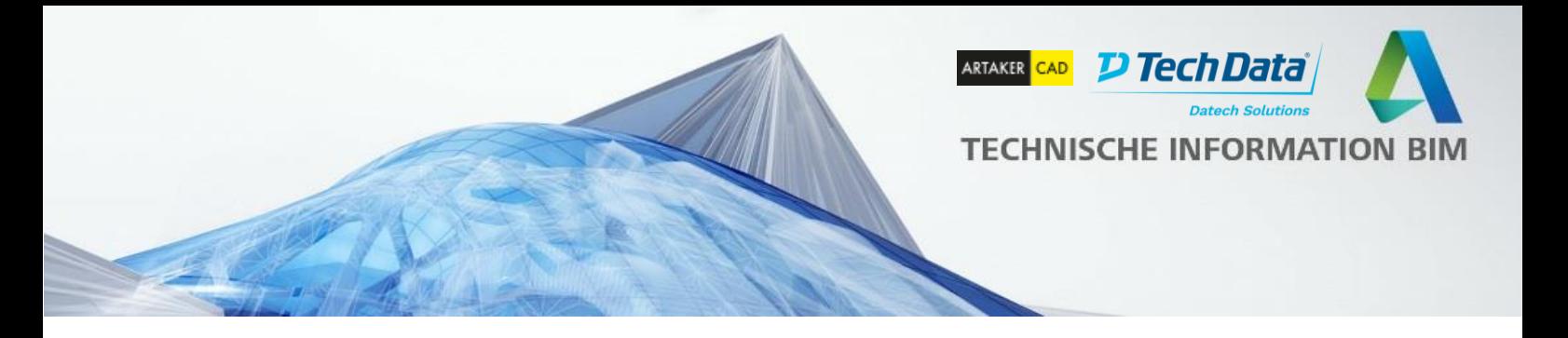

# <span id="page-32-0"></span>**P&ID Modellierer für BIM 360 Docs**

Der Revit P&ID-Modeller schafft eine Verbindung zwischen den Plant 3D P&ID's und Revit um Rohrleitungsmodelle über BIM 360 miteinander zu verknüpfen.

Dies ersetzt die Funktionalität welche bisher über BIM 360 Team verfügbar war. Nachdem Revit mit dem Plant 3D Collaboration Projekt verbunden wurde, steht das P&ID, zusammen mit einer Liste der enthaltenen Komponenten, in Revit zur Verfügung. Eine Farbkodierung zeigt übersichtlich die korrekte Verwendung und Position jedes einzelnen Bauteils an.

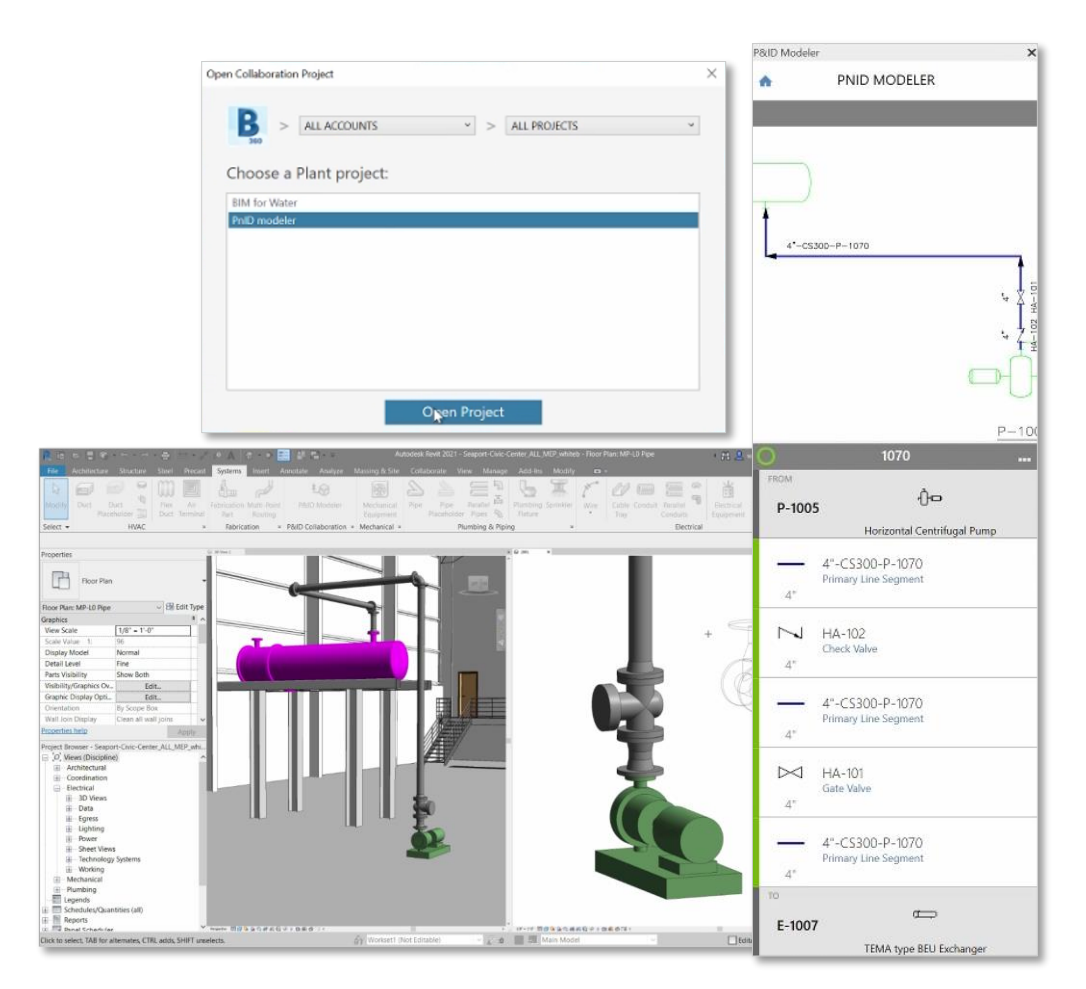

Zentrale Cloudplattform für die Projektbearbeitung

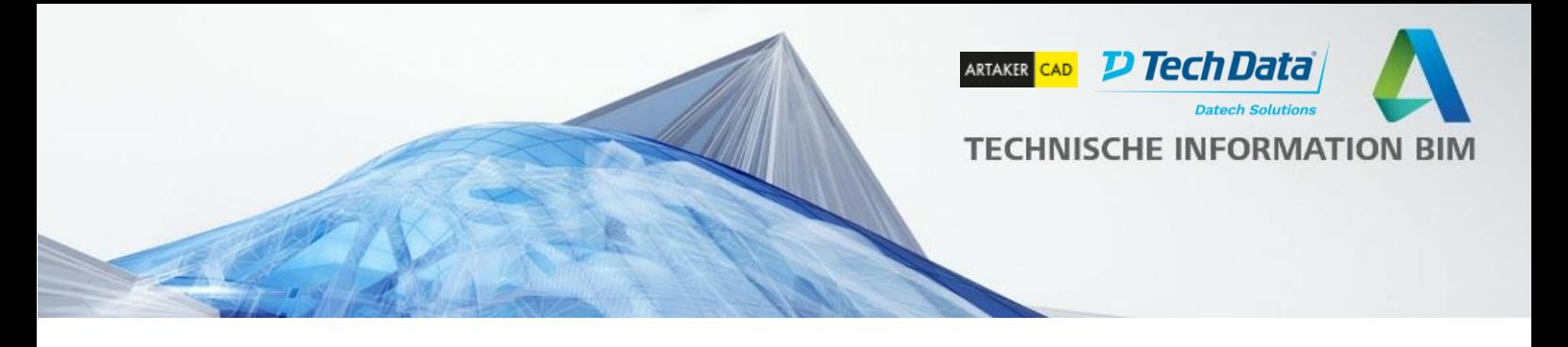

#### <span id="page-33-0"></span>**Neue Einheiten für Durchfluss**

Revit unterstützt jetzt Kubikfuß pro Stunde, Kubikfuß pro Minute und Liter pro Stunde als zusätzliche Einheiten für den Durchfluss in Rohrleitungen.

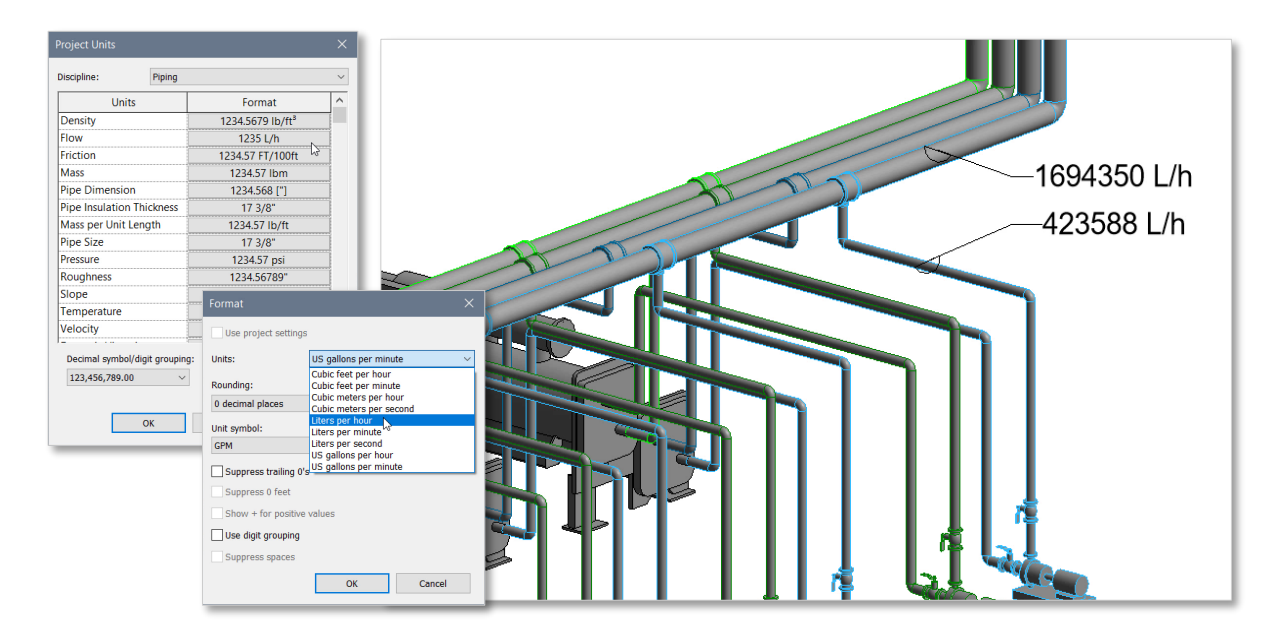

Gängige Durchflusseinheiten wurden ergänzt

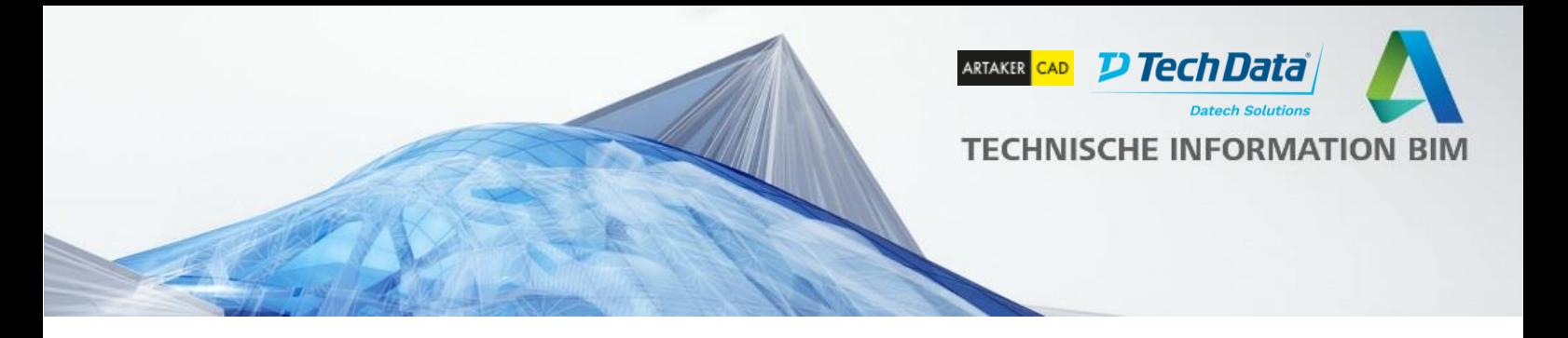

# <span id="page-34-0"></span>**MEP Fertigungsteile Integration**

Die Import- und Exportmöglichkeiten für MEP Fertigungsteile sind jetzt in den Standardmenüs integriert und müssen somit nicht mehr über die Add-Ins Registerkarte aufgerufen werden. Auch der Export befindet sich jetzt im Dateimenü bei den anderen Exportoptionen.

Die frühere Revit Erweiterung für Fertigungsteile wurde in Revit 2021 vollständig integriert.

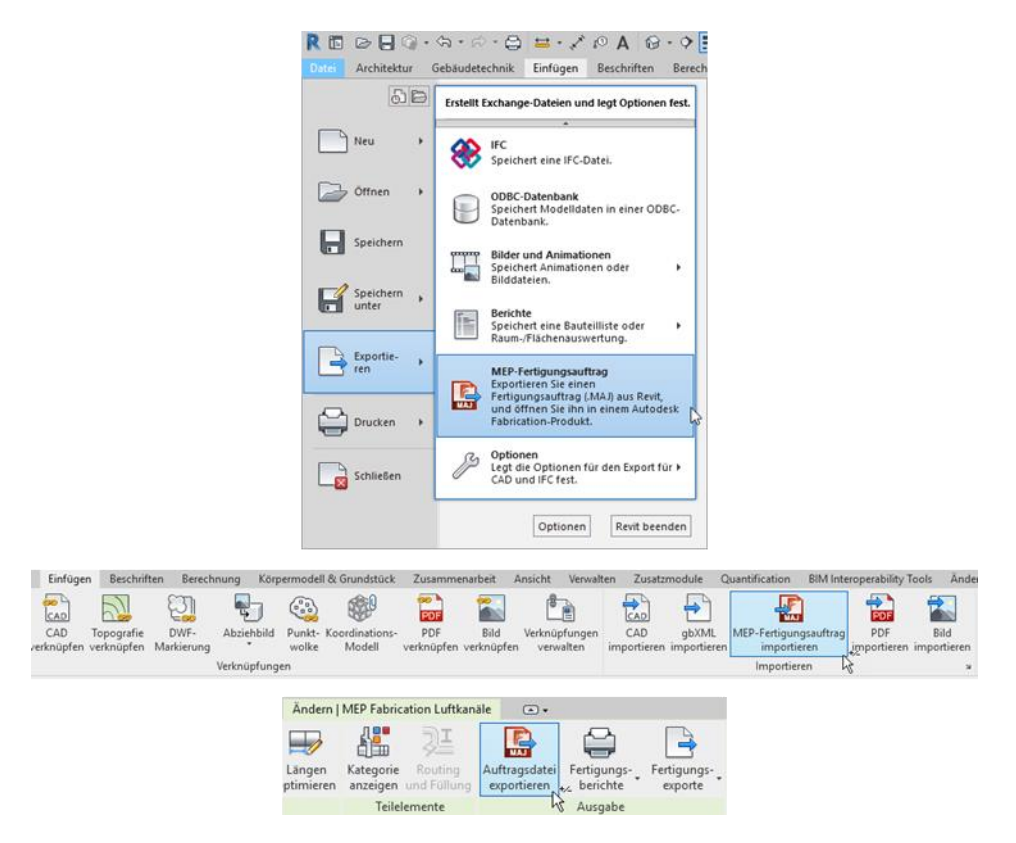

#### Gebäudetechnik Fertigungsworkflows in Revit integriert

A AUTODESK.

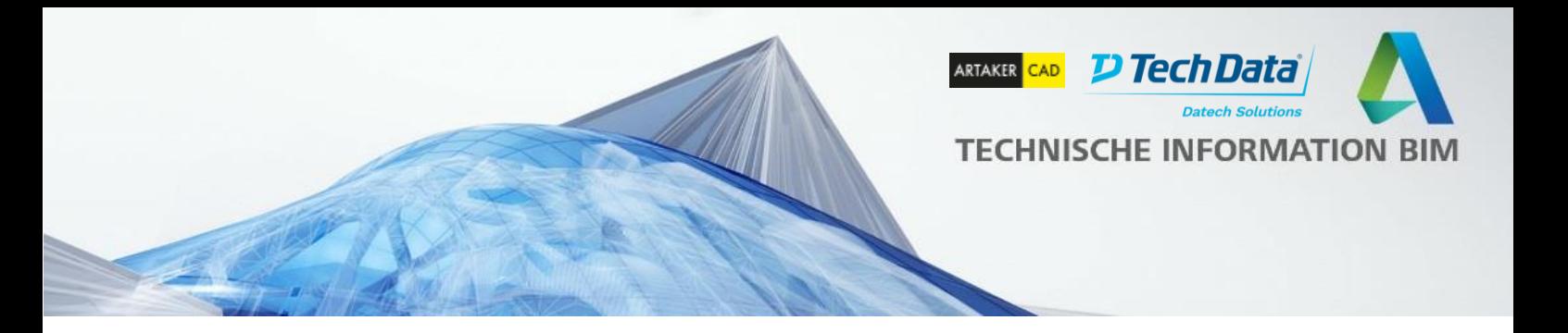

#### <span id="page-35-0"></span>**MEP analytische Anlagen\***

- Ableitung eines analytischen Modells
- Modellprüfung und Energiebetrachtung
- Benutzerdefinierte Berechnungsworkflows
- Entwurfswerkzeuge für HLK-Systeme
- Erweiterte Liste an Geräten und Kreisläufen

Die Funktionen für die analytischen Anlagen in Revit greifen auf die Möglichkeiten von Autodesk Insight zurück und lassen eine Gebäudeanalyse mit architektonischen Modellen in beliebigen Detaillierungsgraden zu.

Mit der Systemanalyse können Layouts, Zonen und auch grobe Komponentenzusammenhänge schnell skizziert werden und passen sich an das Modell an, wenn der Detaillierungsgrad wächst. Aus dieser Definition lässt sich dann ein analytisches Modell generieren. Über Ansichten und Listen lassen sich die Zusammenhänge welche im Systembrowser definiert werden prüfen bevor eine EnergyPlus-basierende Energieanalyse durchgeführt wird. Standardmäßig werden mit Revit zwei Berechnungsmethoden ausgeliefert. Eine für die Jahresbetrachtung der Gebäudeperformance und eine für die Lastberechnung und Auslegung. Es lassen sich aber über OpenStudio auch eigene Berechnungen und Reports aufbauen.

#### Integriertere Analyse von Systemen

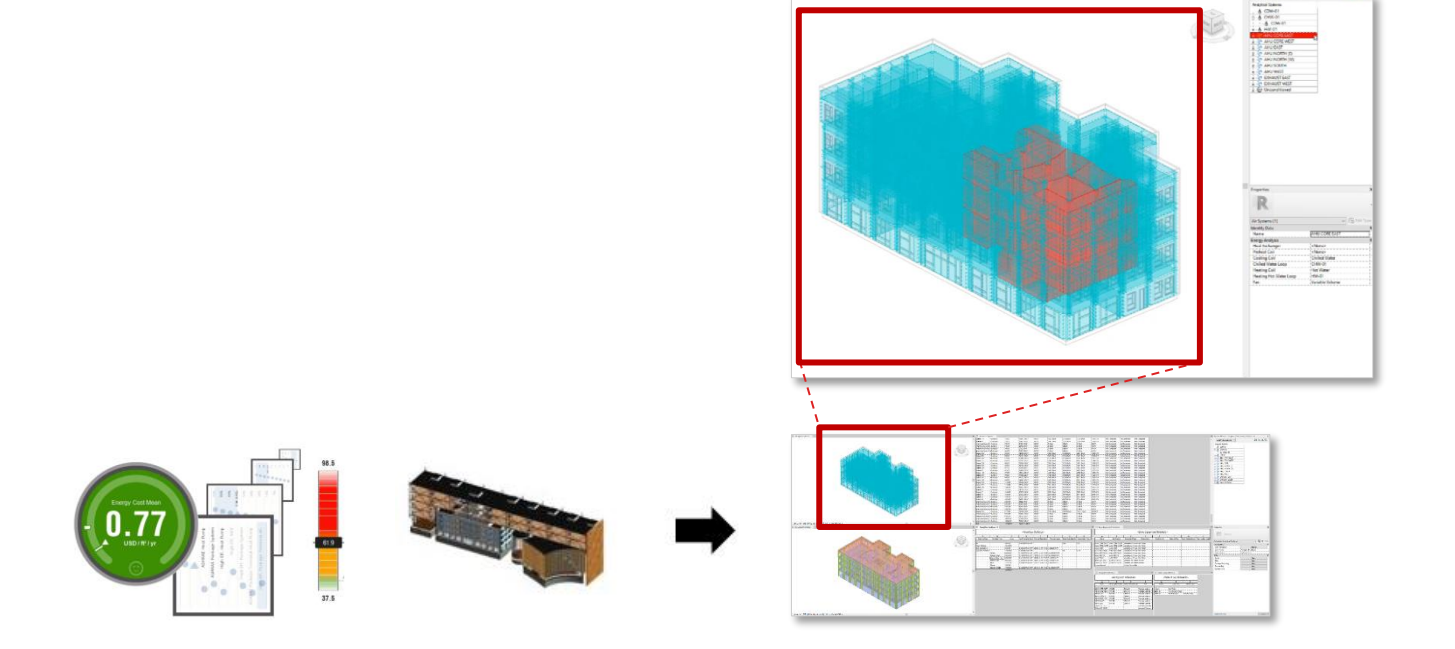

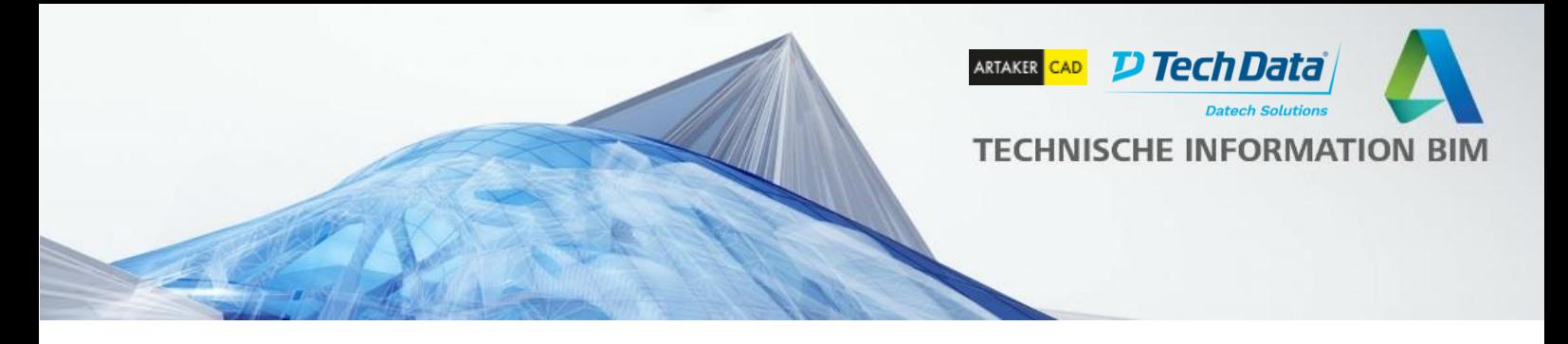

**BIM Software Revit für Architektur (Hochbau) kennenlernen – kostenloser Kurs** Nutzen Sie die Chance und testen Sie live und unter Anleitung von Profis die BIM-Lösungen Revit von Autodesk!

Lernen Sie in unserem Schnupperkurs die Möglichkeiten und Funktionsweisen von Autodesk Revit kennen. Erfahren Sie auf Basis eines Übungsbeispiels wie Sie rasch mit Hilfe der Software die Produktivität und Qualität Ihrer Arbeit steigern können. Testen Sie die Vorteile der speziellen Branchenlösung für Architektur (Hochbau).

<http://www.artaker.com/revit-schnupperkurs/>

**BIM 360 Lösungen kennenlernen: Build, Design, Docs – kostenloser Kurs** Testen Sie mit Hilfe unserer Einführung BIM 360 Lösungen von Autodesk: BIM 360 Build, BIM 360 Design, BIM 360 Docs.

Bei unseren BIM 360 Schnupperkursen haben Sie die Möglichkeit die einzelnen BIM 360 Lösungen kennenzulernen und auf den unterschiedlichen Endgeräten zu testen. So können Sie sich ein Bild davon machen, wie einfach die digitale Vernetzung der Planung, Ausführung und Baustellenmanagement mit cloudbasierten Kollaborations-Technologien funktioniert, um so standortunabhängig an Projekten zusammenzuarbeiten und Fehler und Kosten zu minimieren.

http://www.artaker.com/bim-360-schnupperkurs

#### **BIM-Training (3 Tage): Revit Basic**

[In dieser Einheit lernen Sie die Grundbegriffe des Revit, die Modellierungsmöglichkeiten,](http://www.artaker.com/bim-360-schnupperkurs) Erstellen von Plänen unterschiedlicher Maßstäbe und Detaillierungen, aber auch den Projektaufbau und Administrierung eines Revit Modells.

https://shop.artaker.com/bim-training-revit-basis.html

#### **Sie haben Fragen?**

Sie erreichen uns telefonisch unter der Nummer +43 1 585 11 55-0, per E-Mail unter info@artaker.com oder besuchen Sie unsere Website unter www.artaker.com

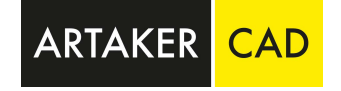

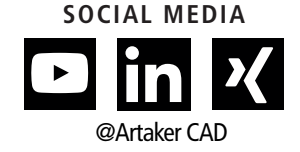